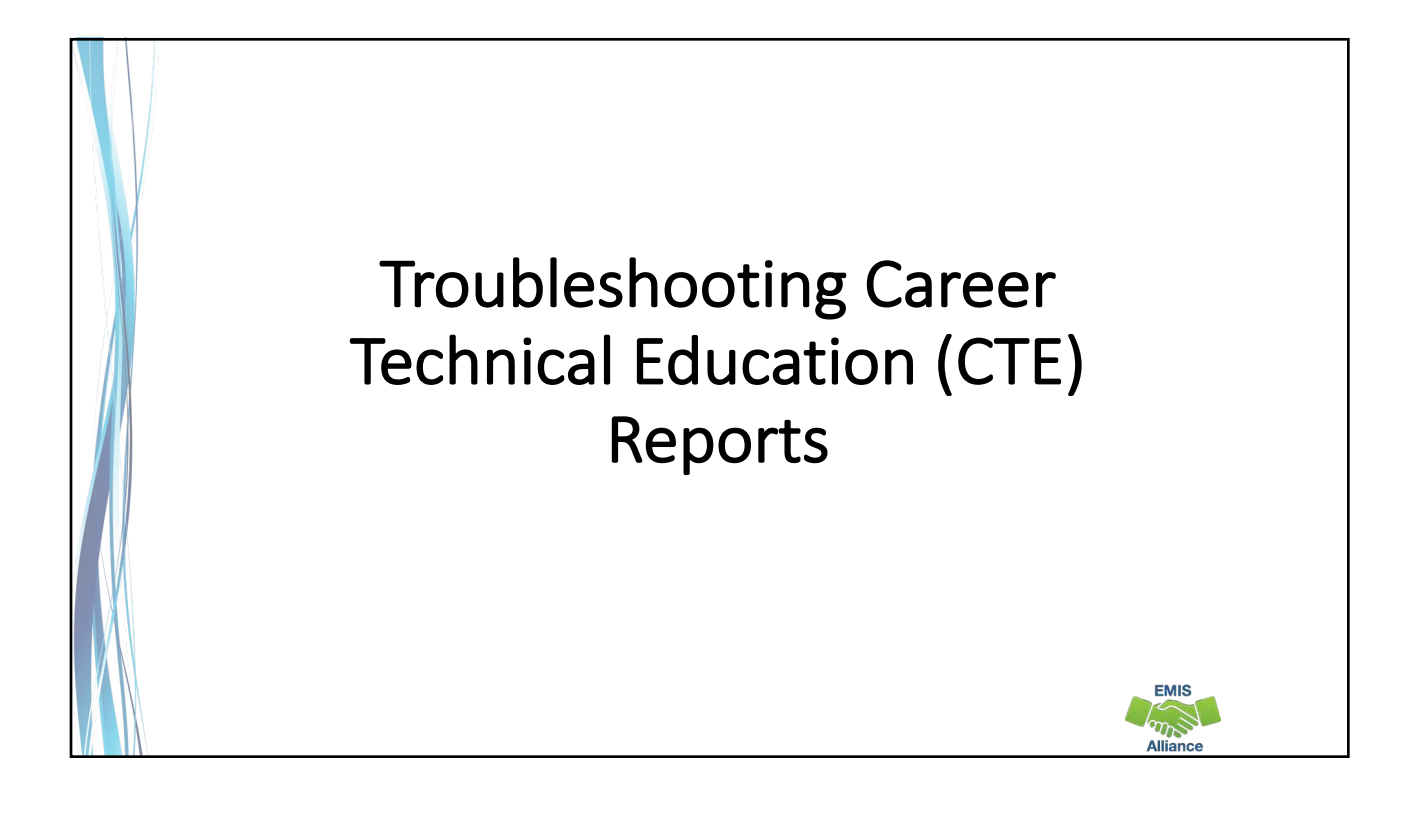

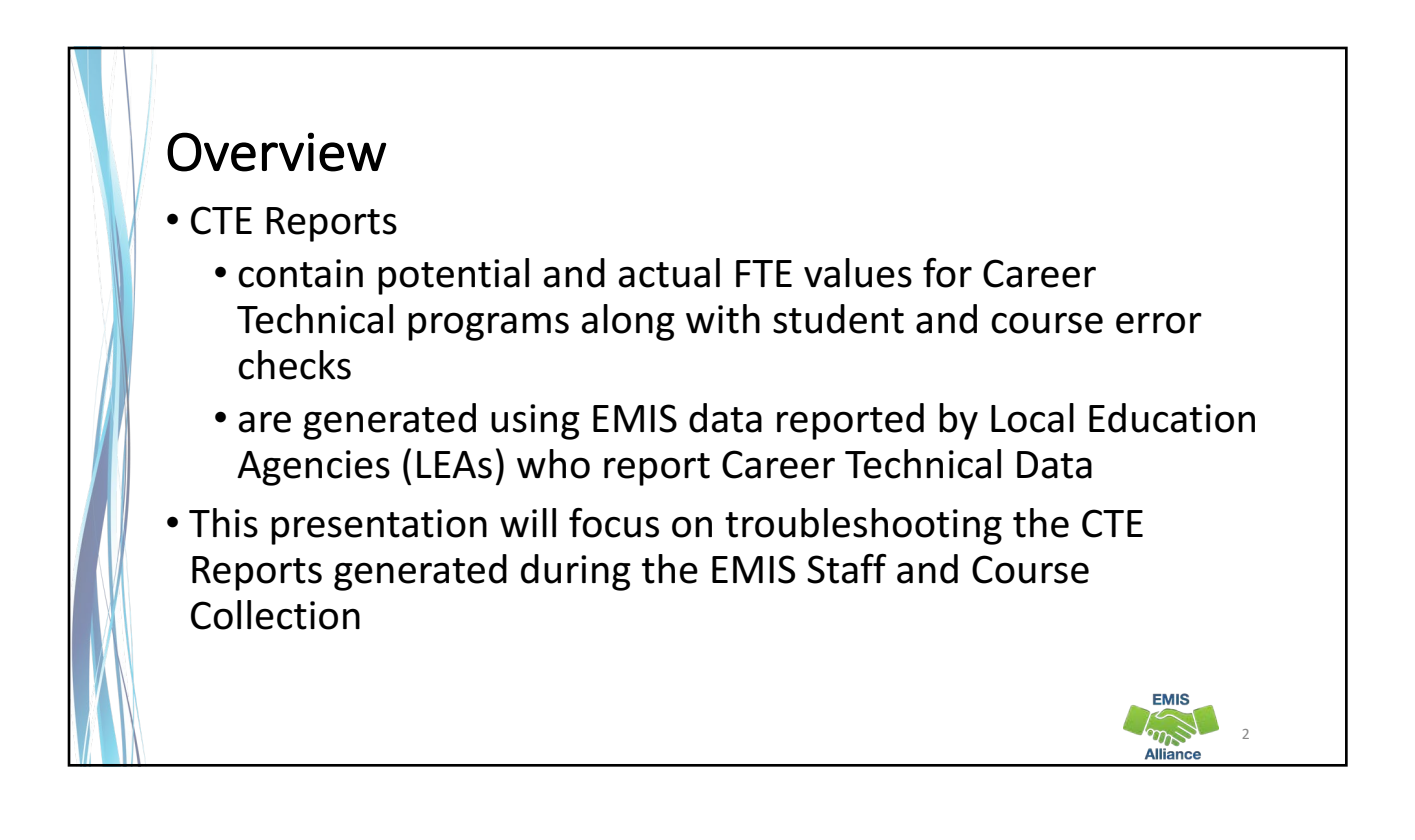

**EMIS** 

## **Outline**

- Accessing and Formatting CTE Reports
- Connecting the CTE Detail Report and the Error Reports
- Troubleshooting CTE Report Errors
- Understanding CTE Summary Reports

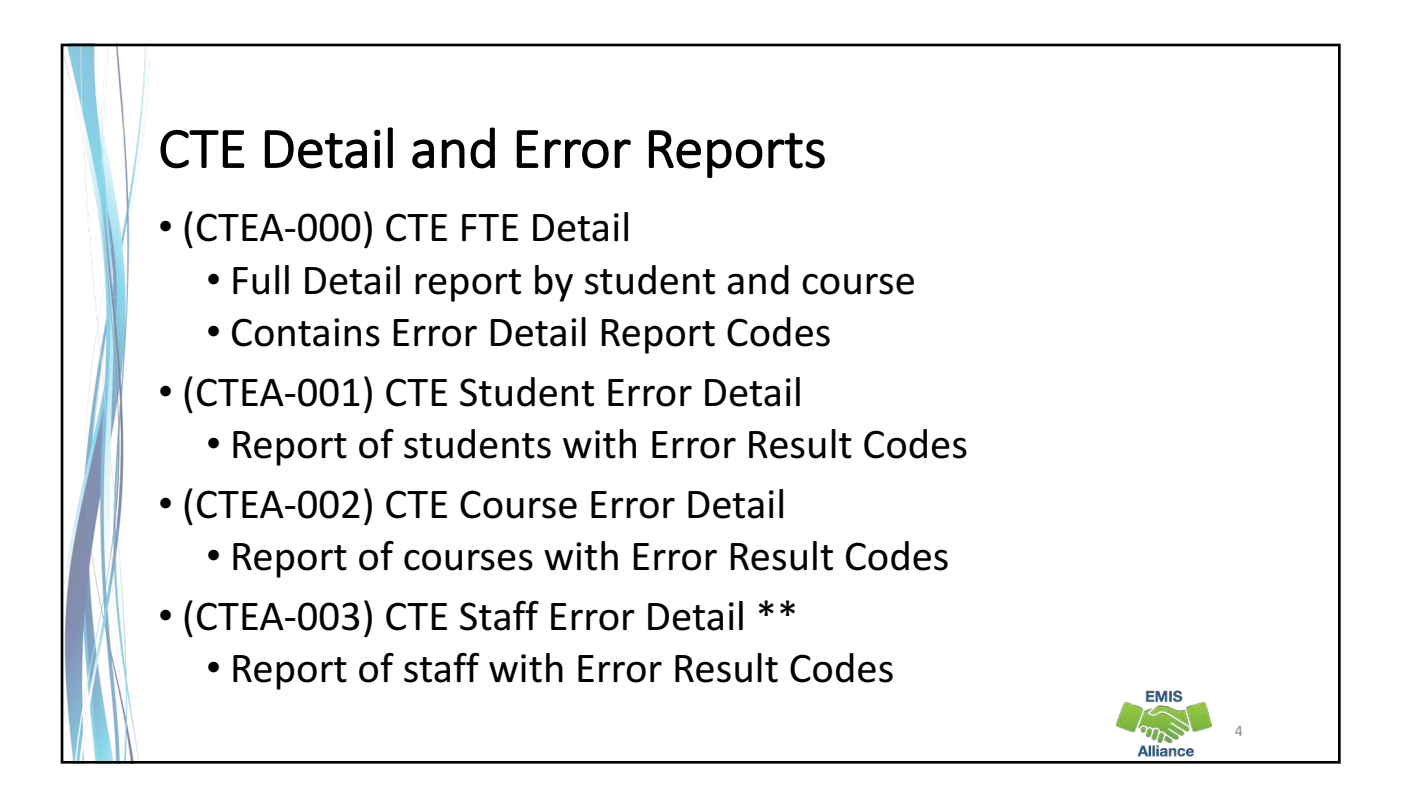

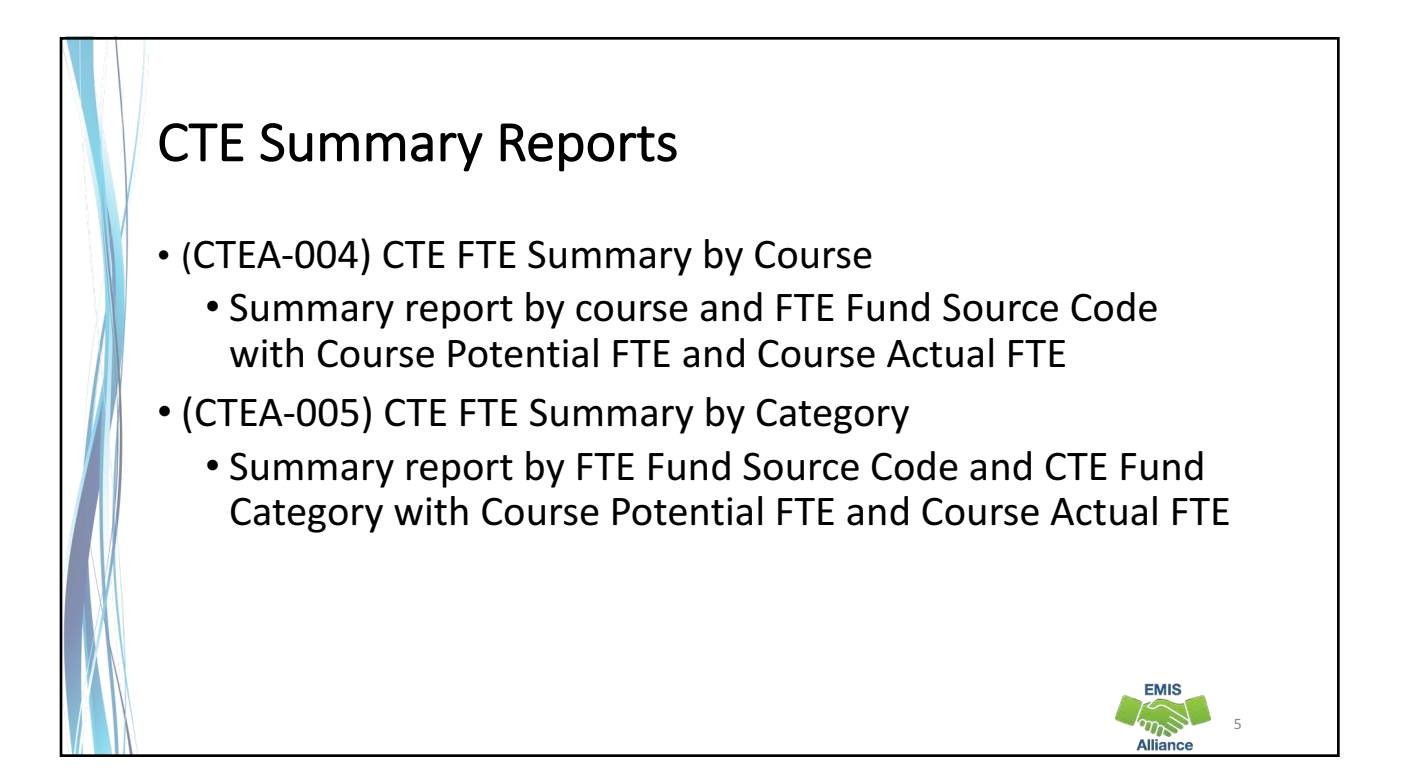

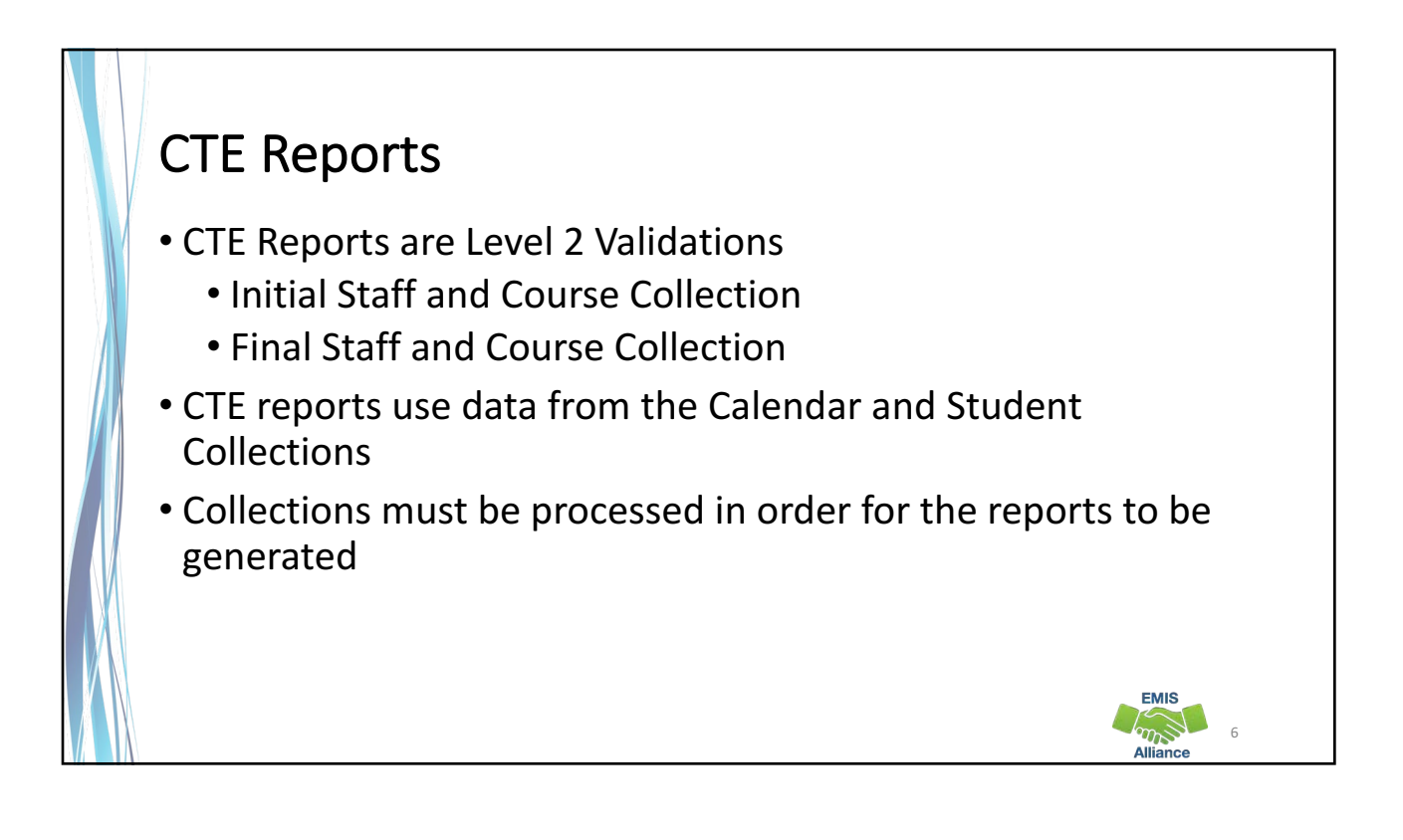

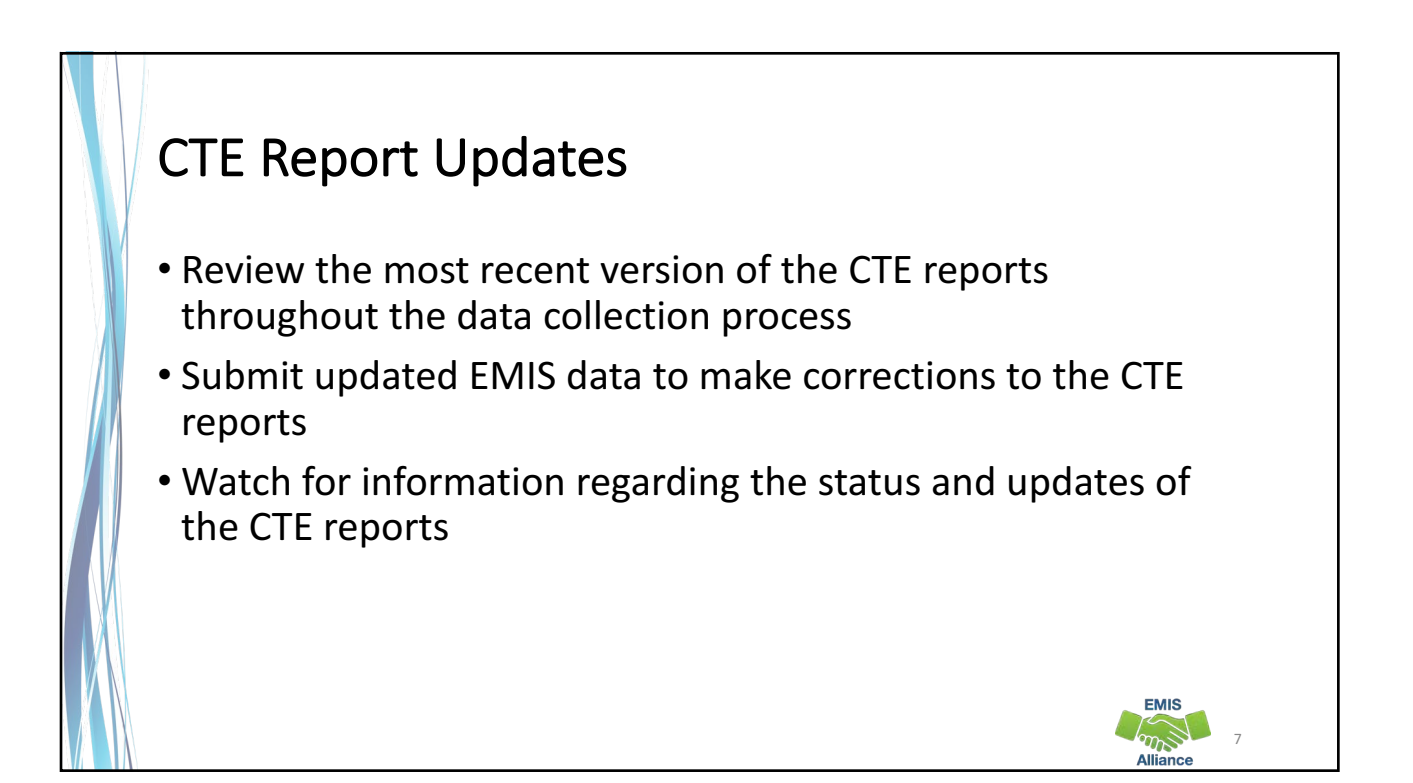

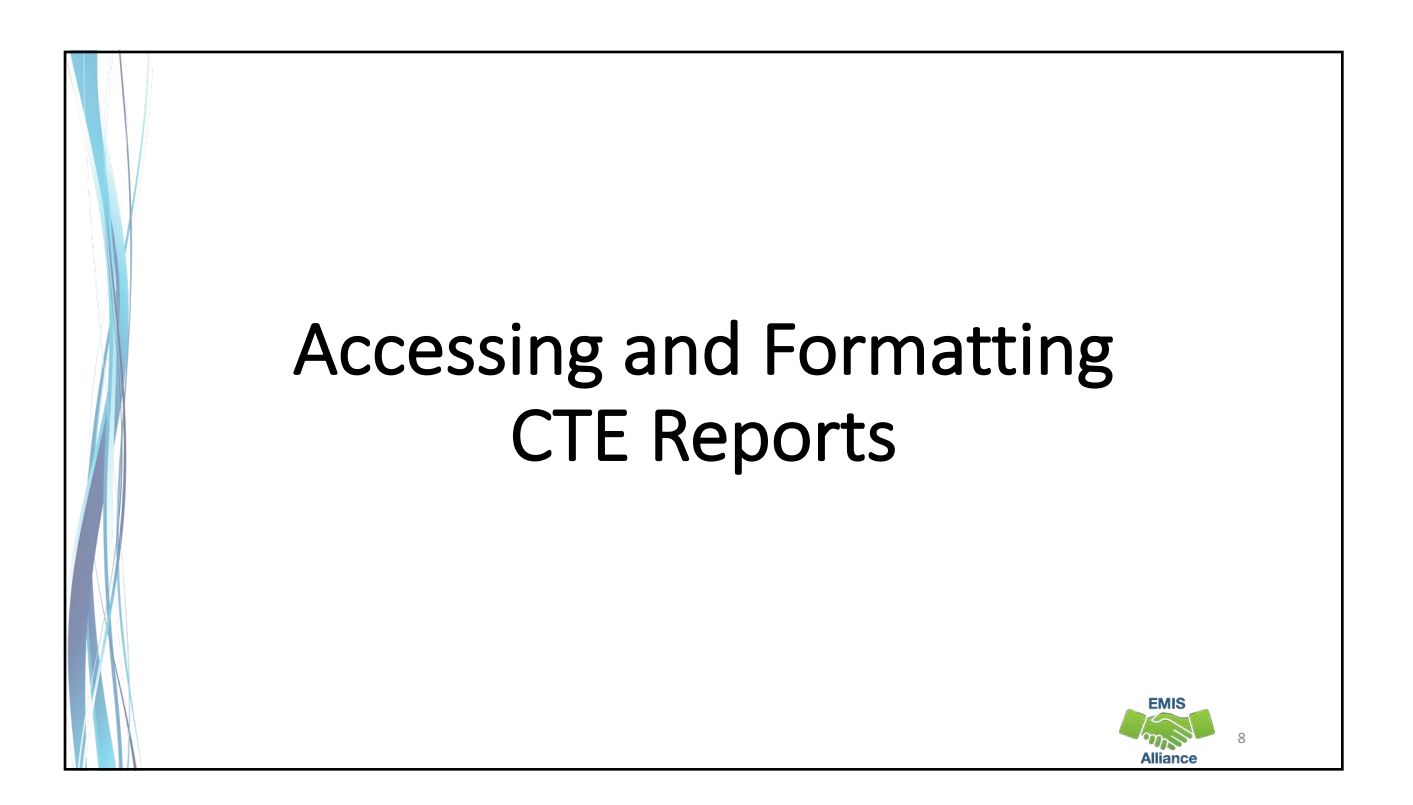

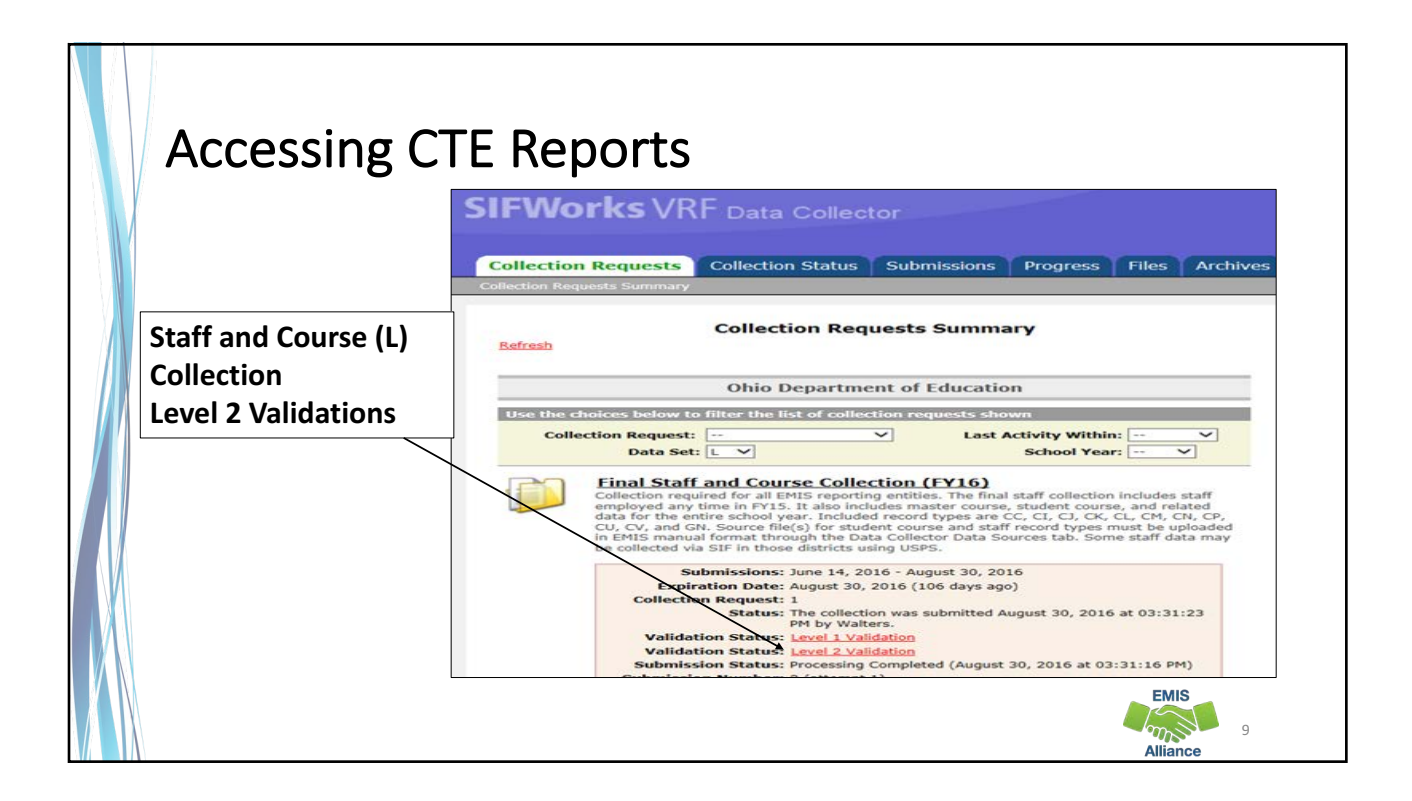

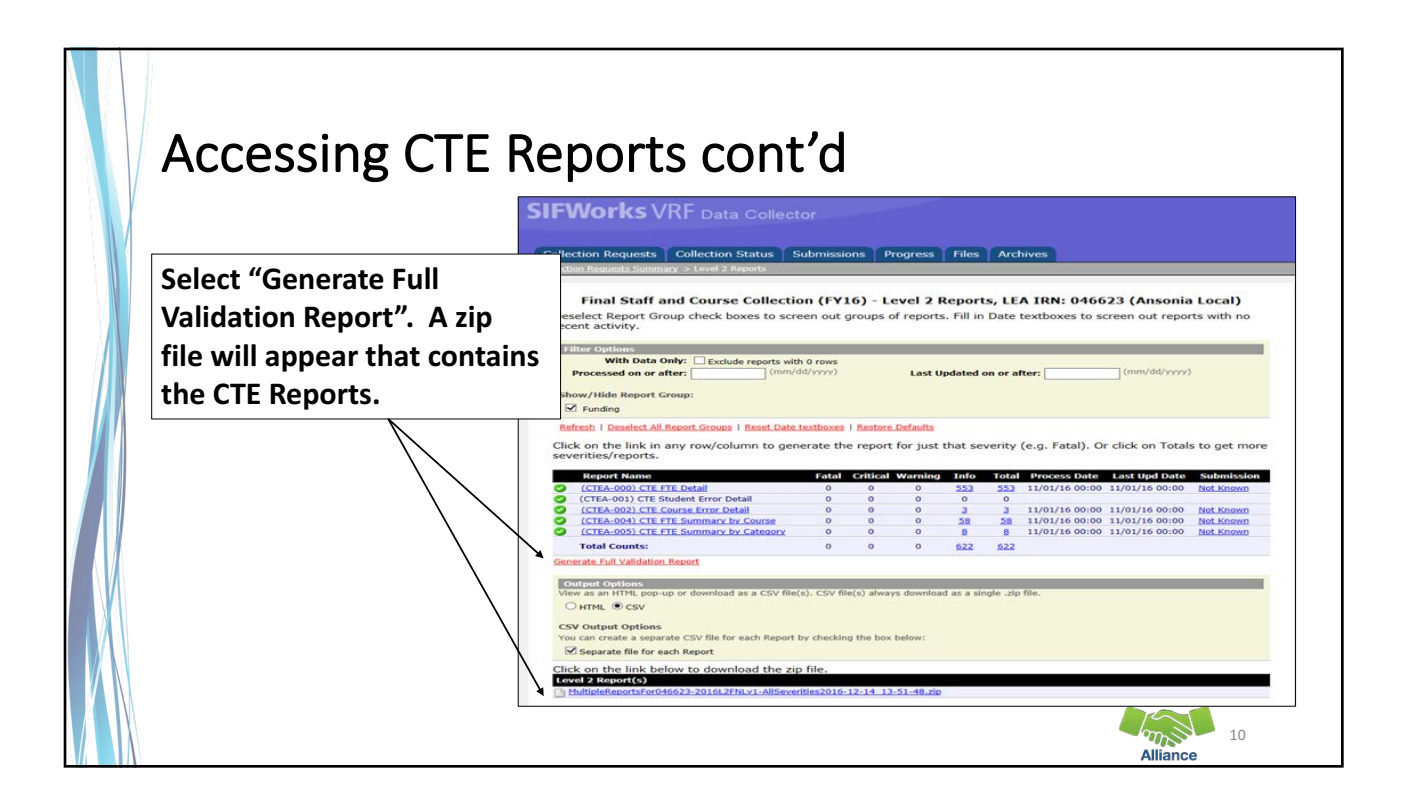

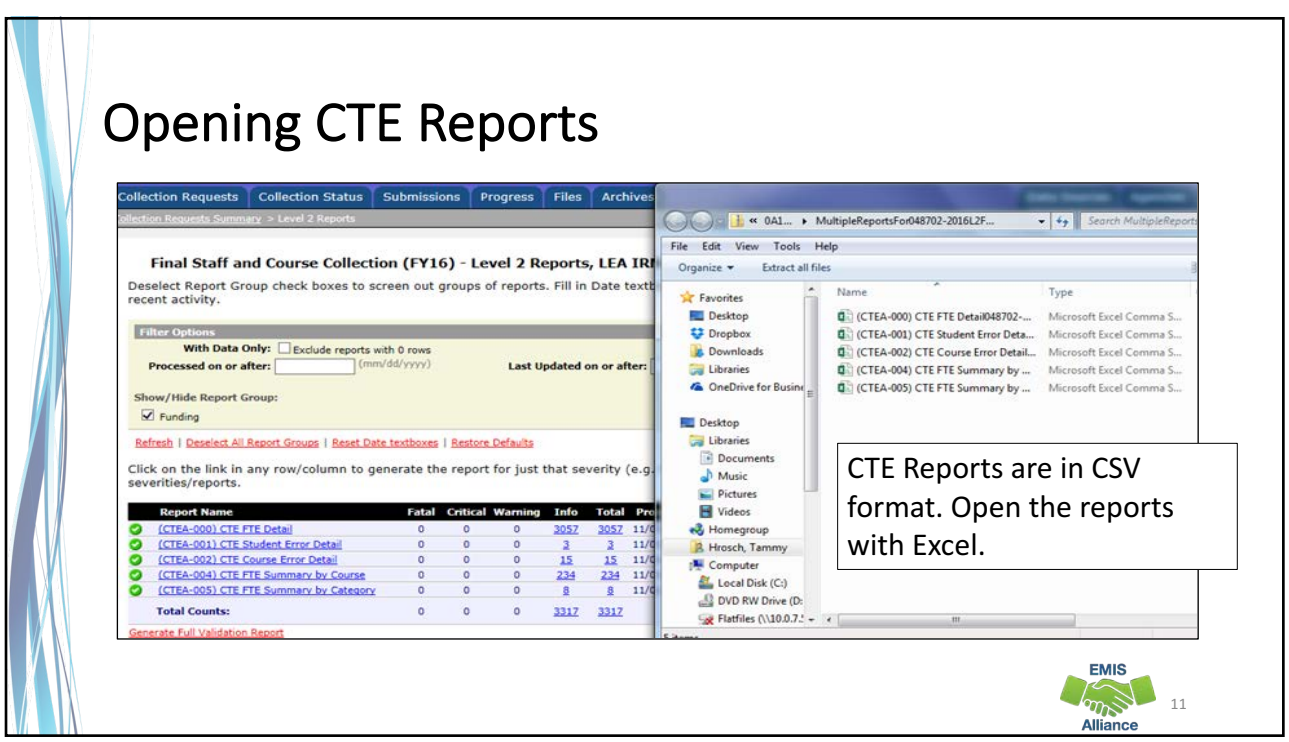

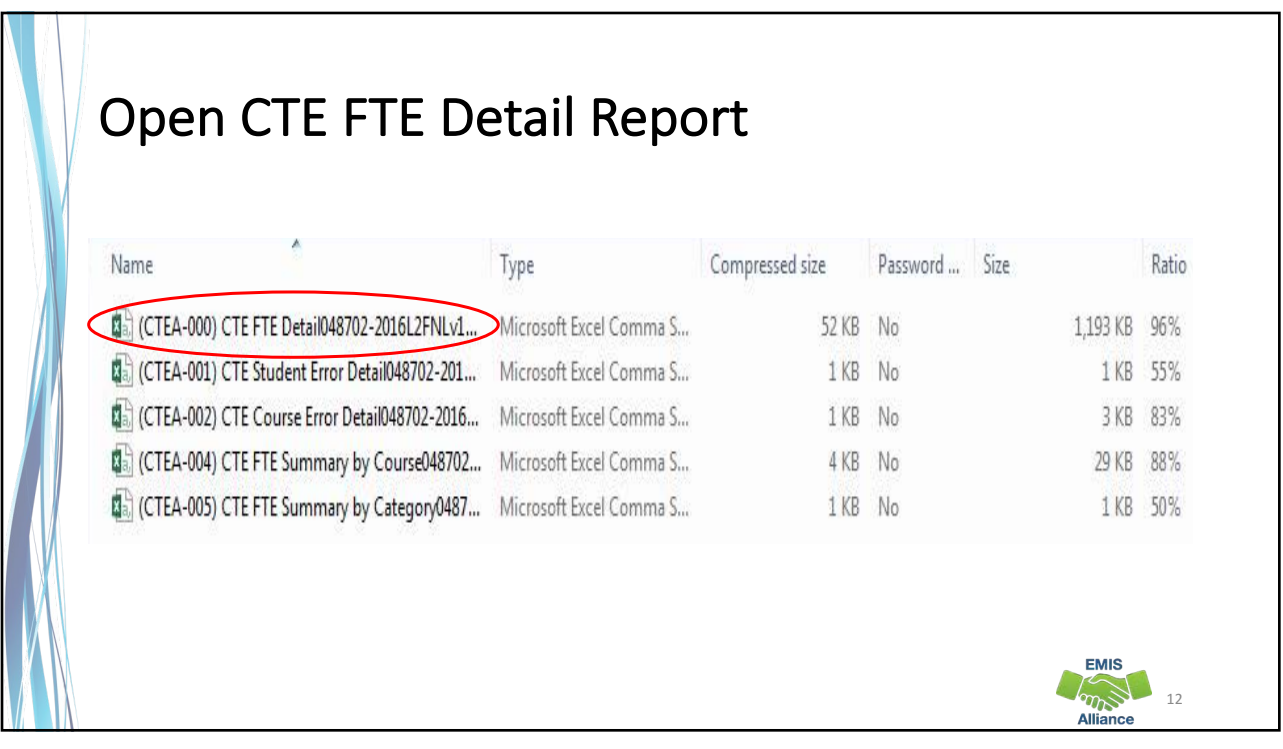

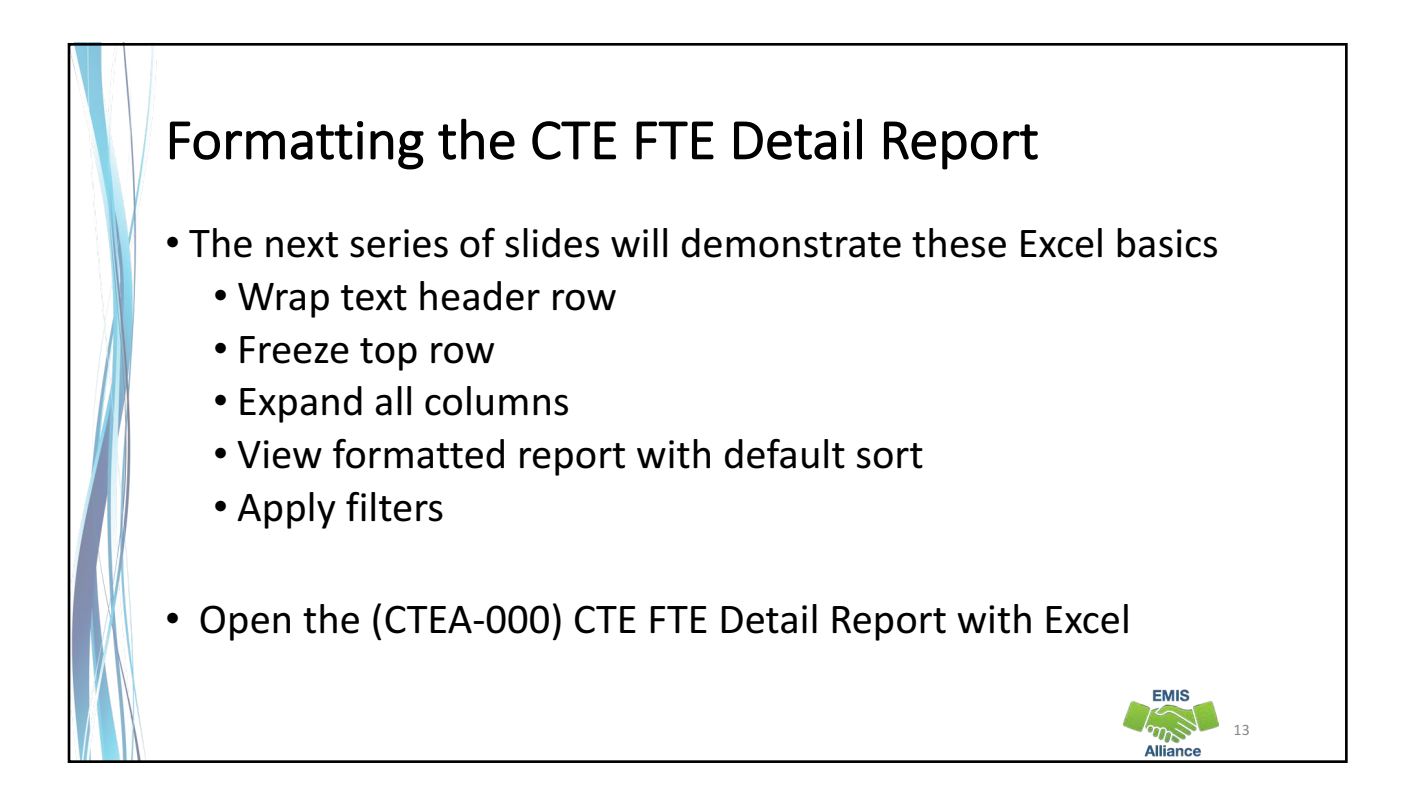

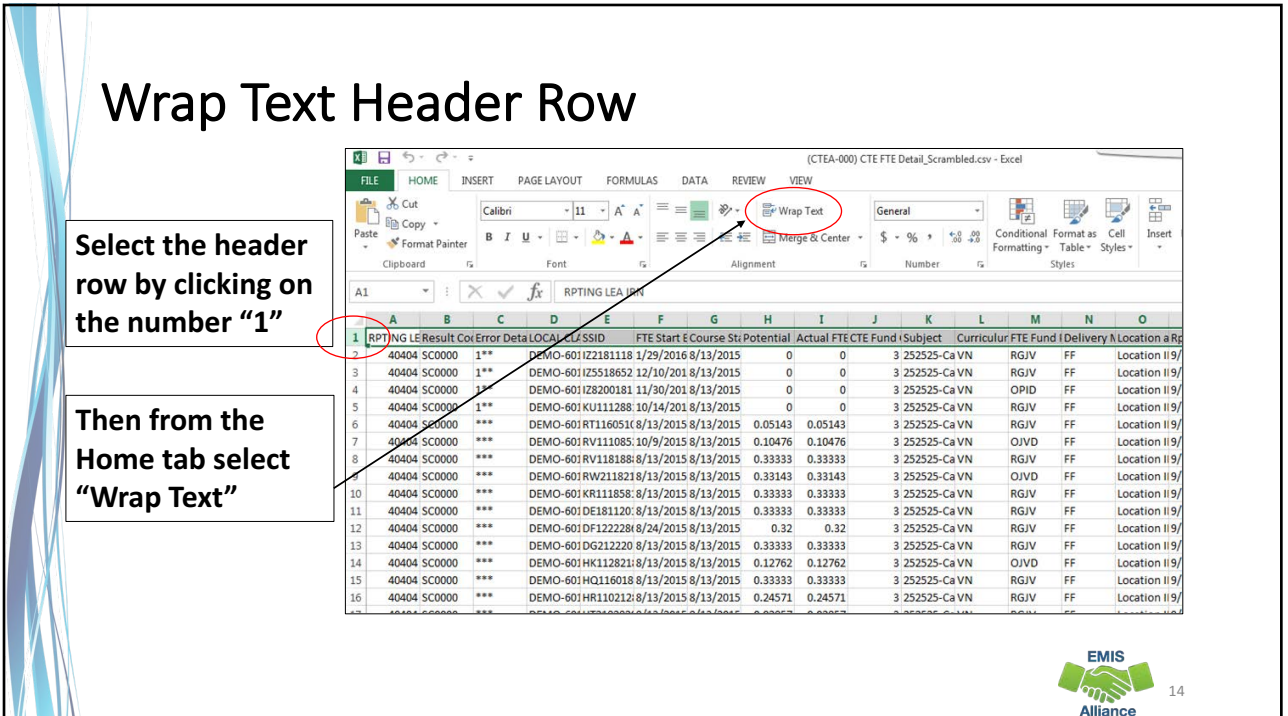

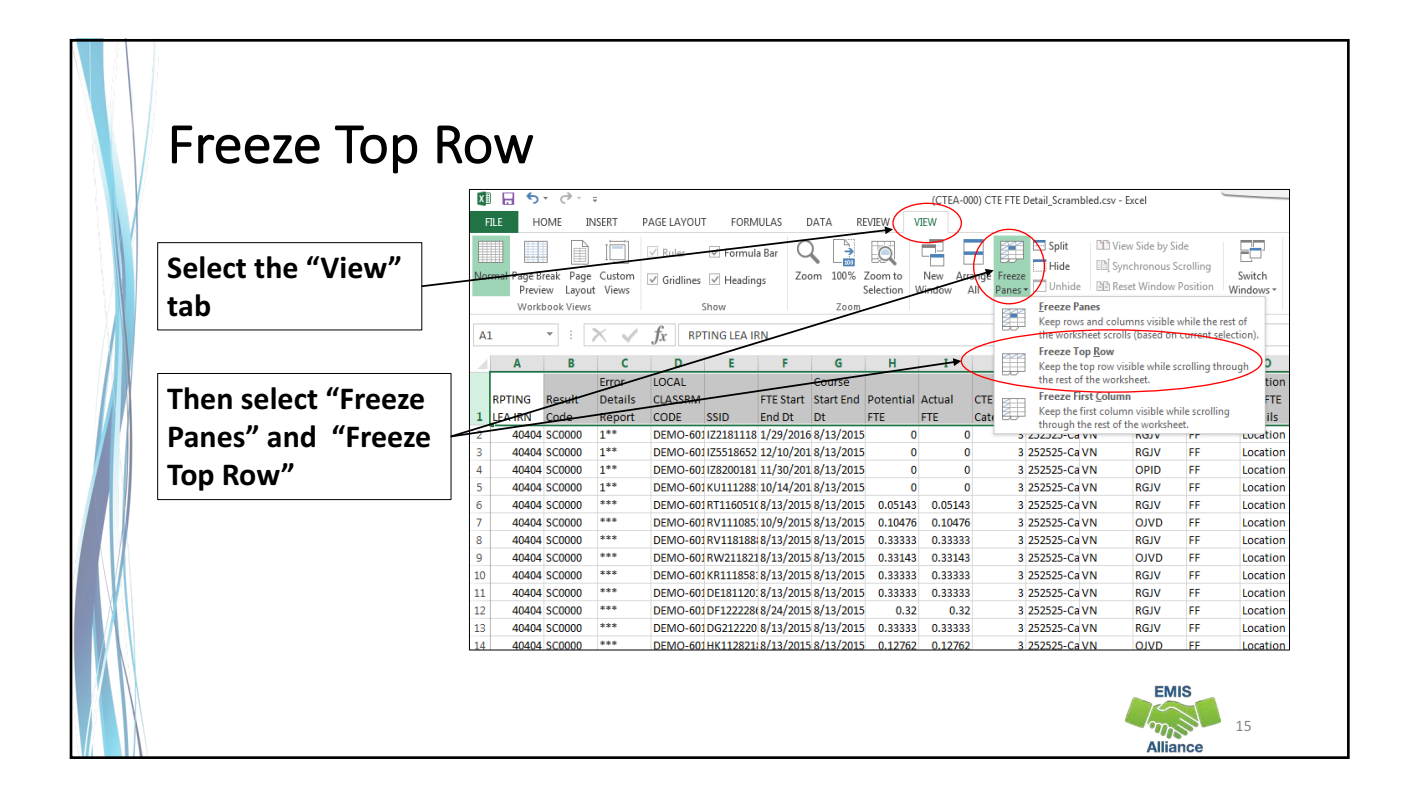

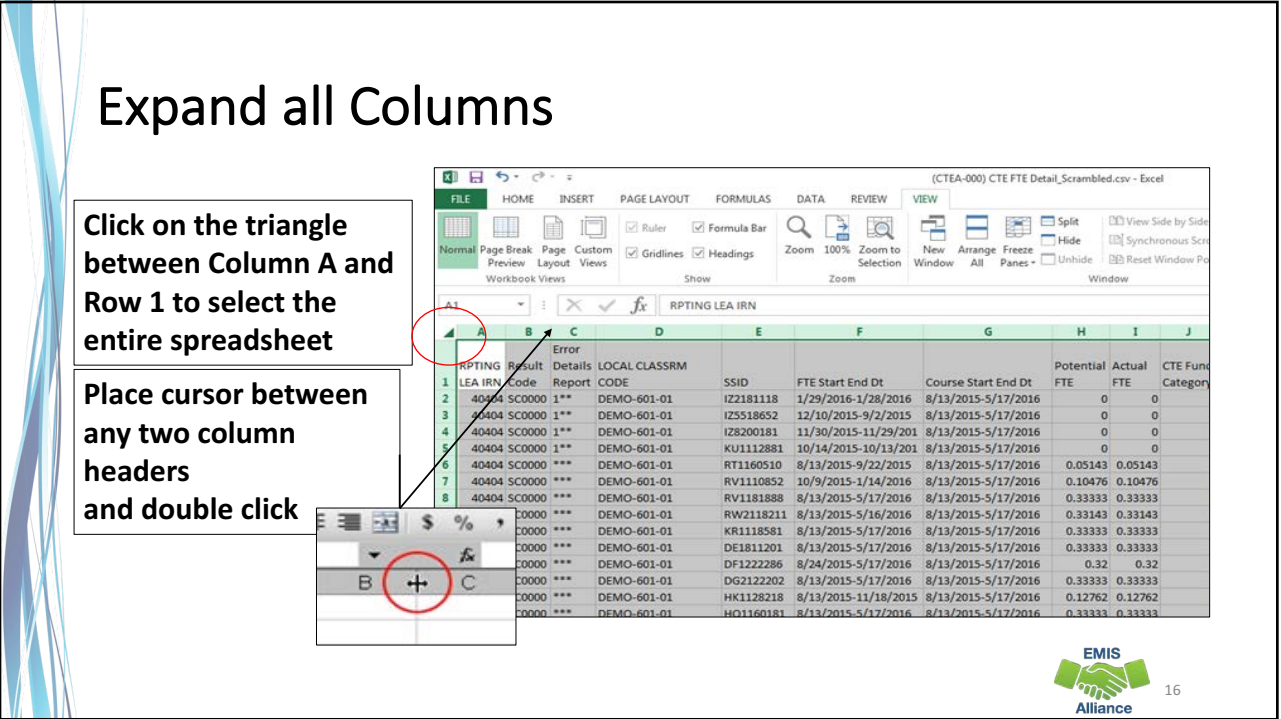

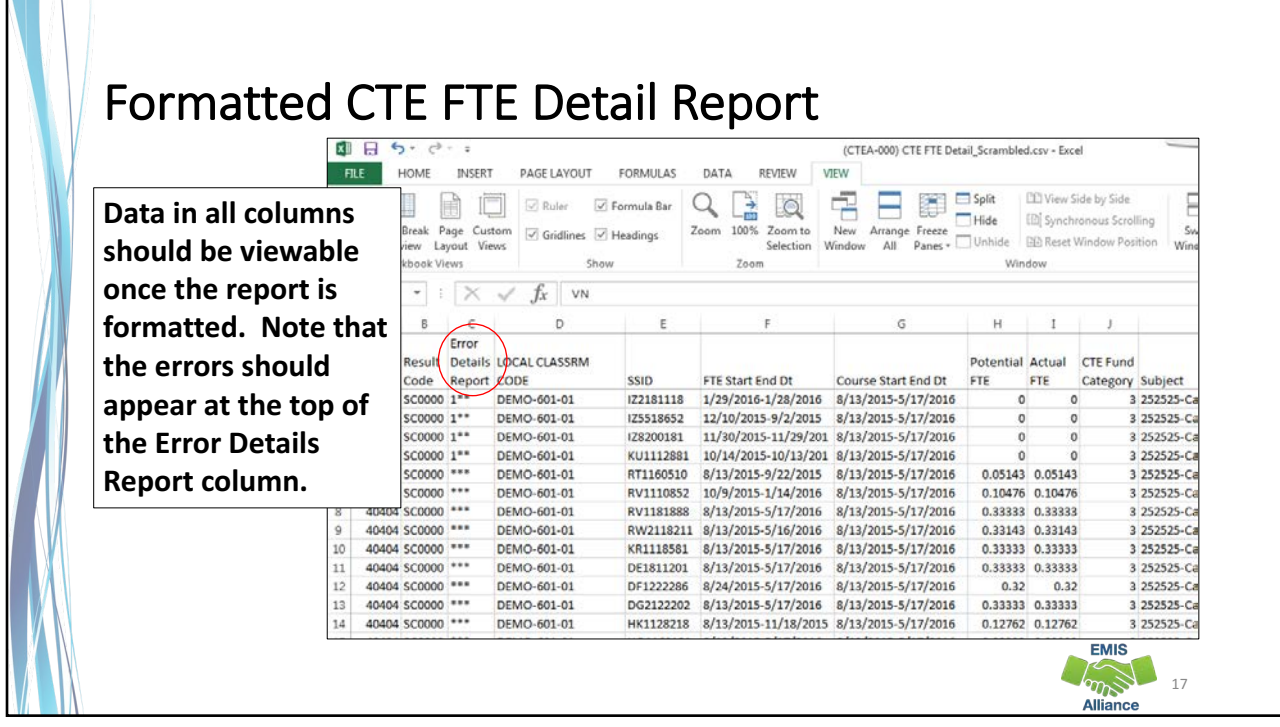

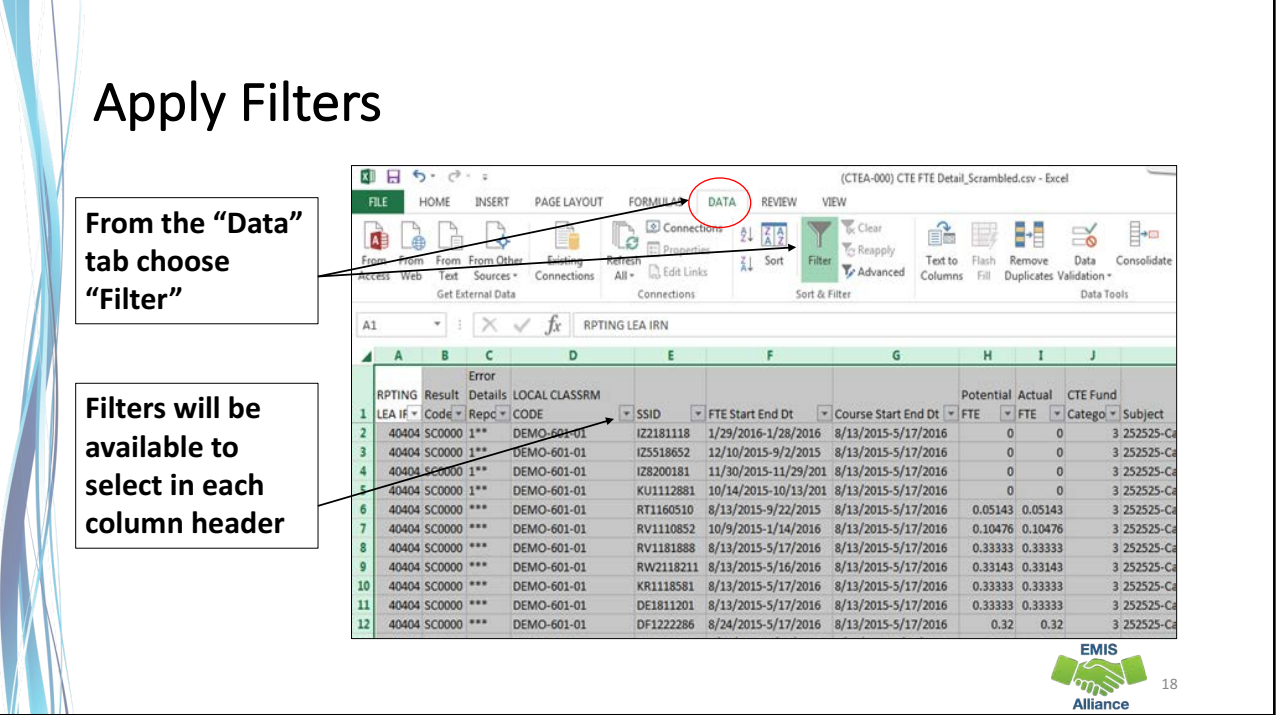

CTE reports are located in the Staff and Course Collection, however data from other collections is used in the generation of CTE Reports.

- Quick Check Are you able to access your most recent CTE reports?
	- Can you format the CTE reports to prepare them for review?
	- Can you add filters to all columns?

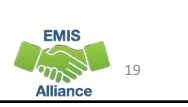

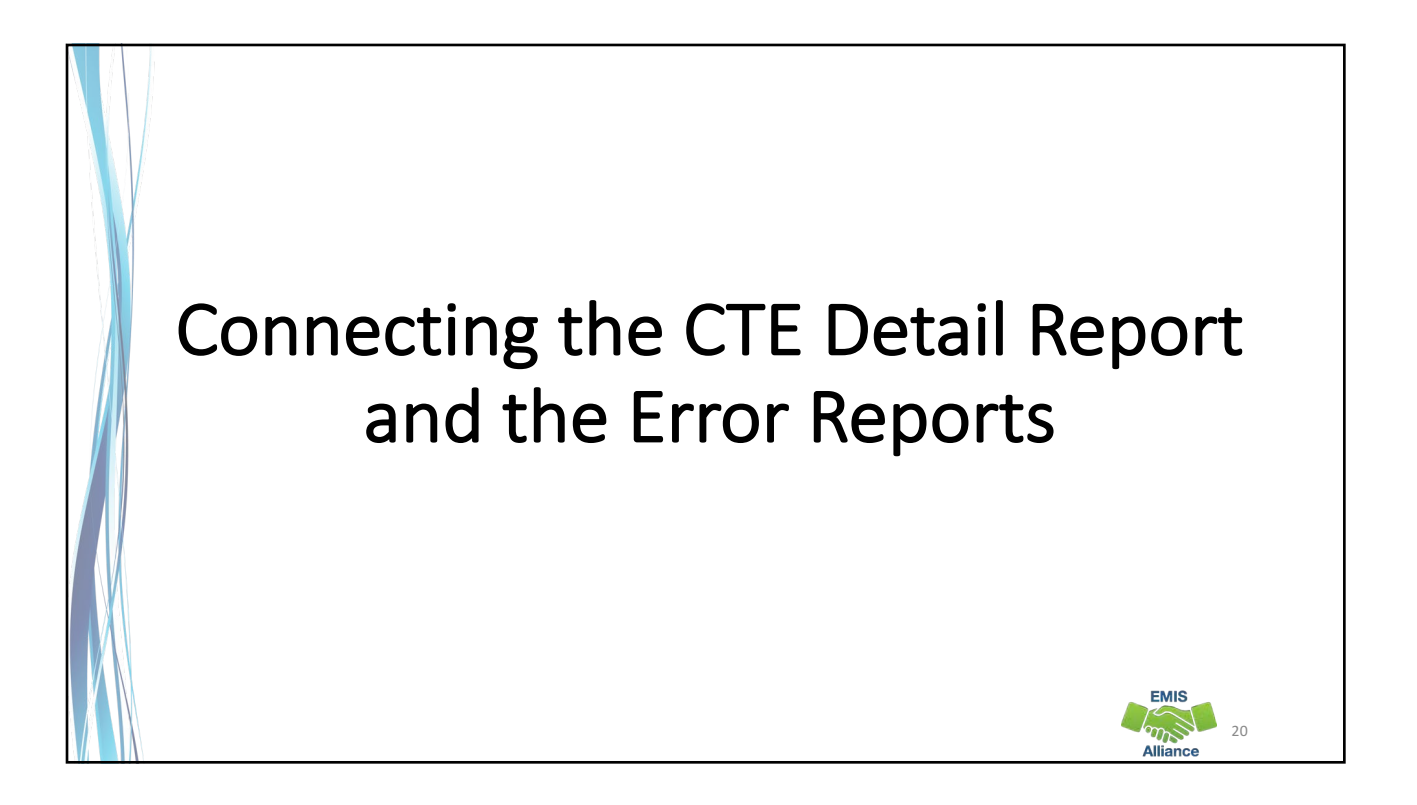

## **CTE FTE Detail Report**

**The CTE FTE Detail** report will show each student in each CTE course and indicate if the student/course is **generating CTE**  weighted funding.

**Use filters to verify** course and student **enrollment data.**

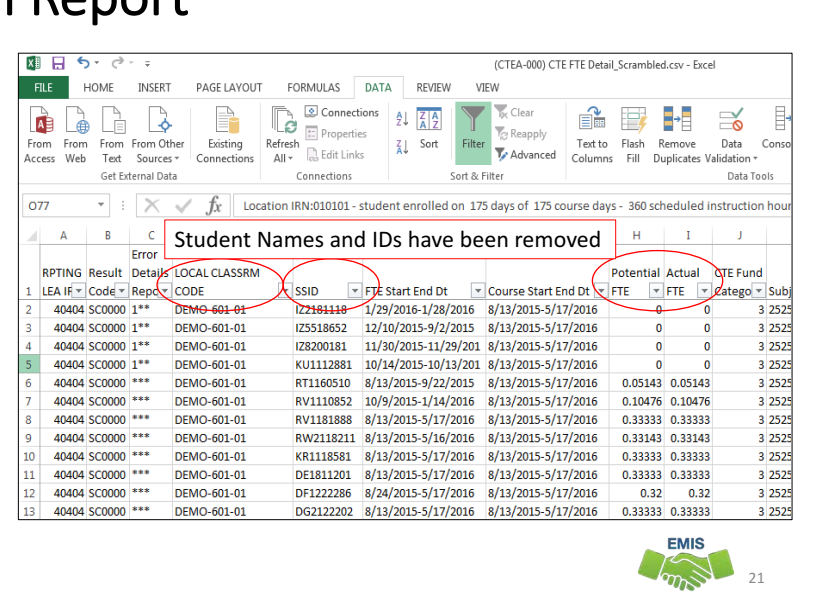

**Alliance** 

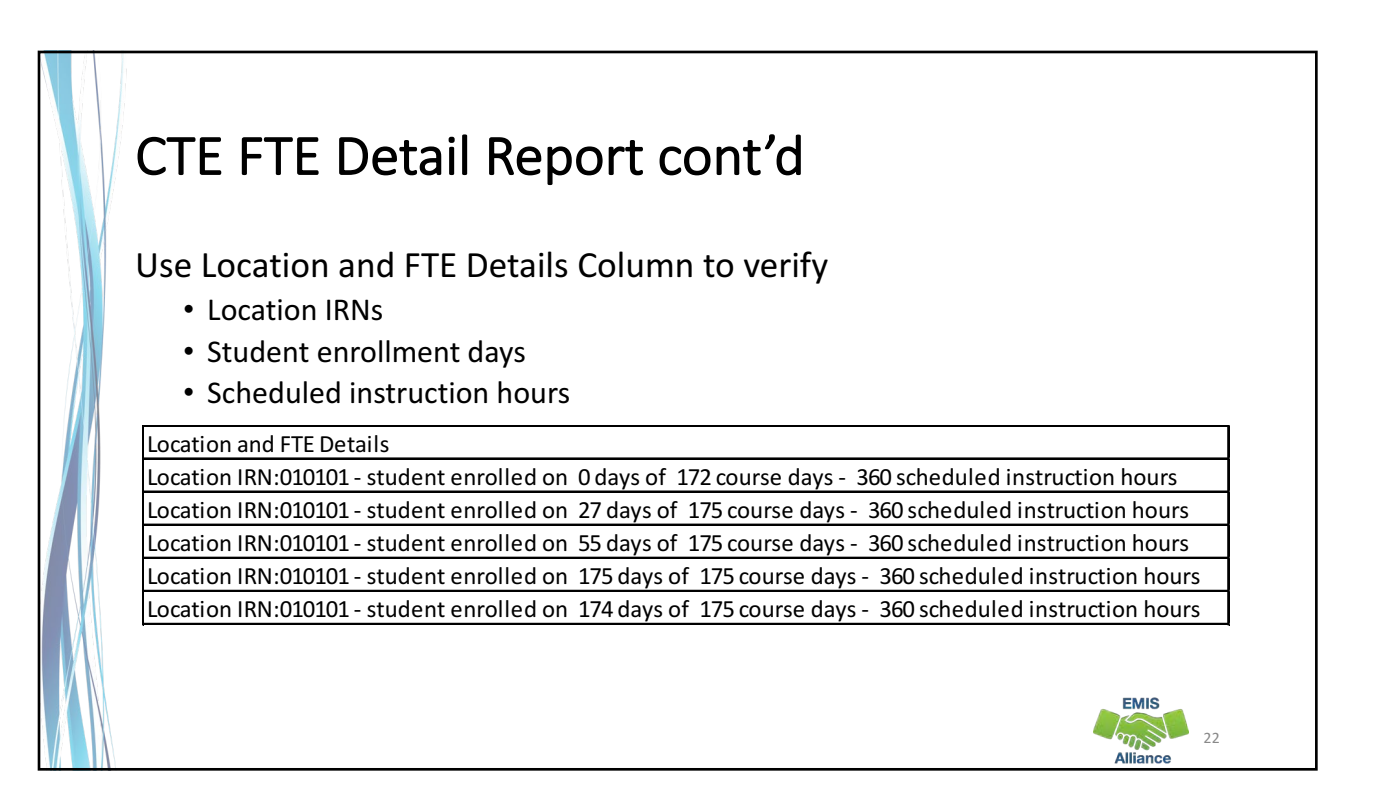

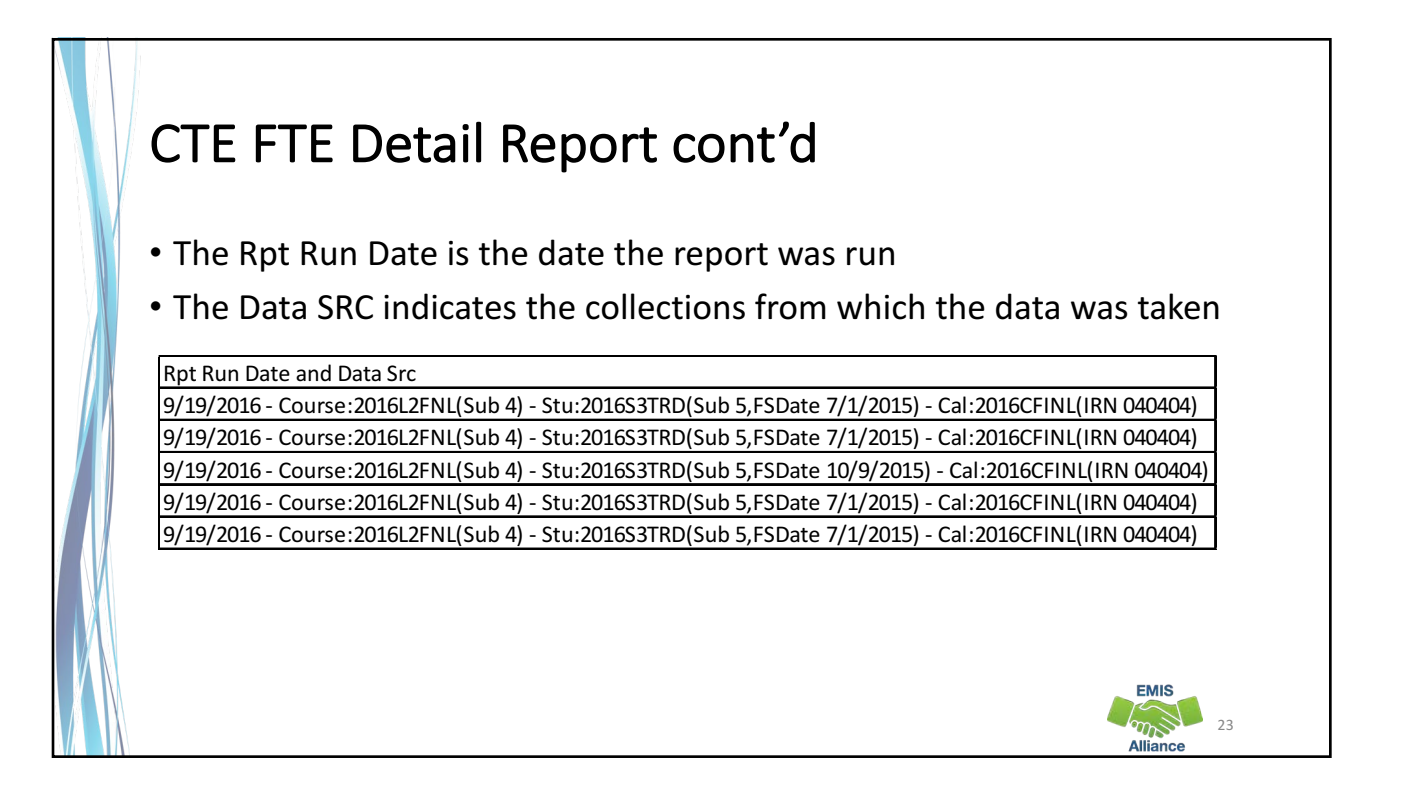

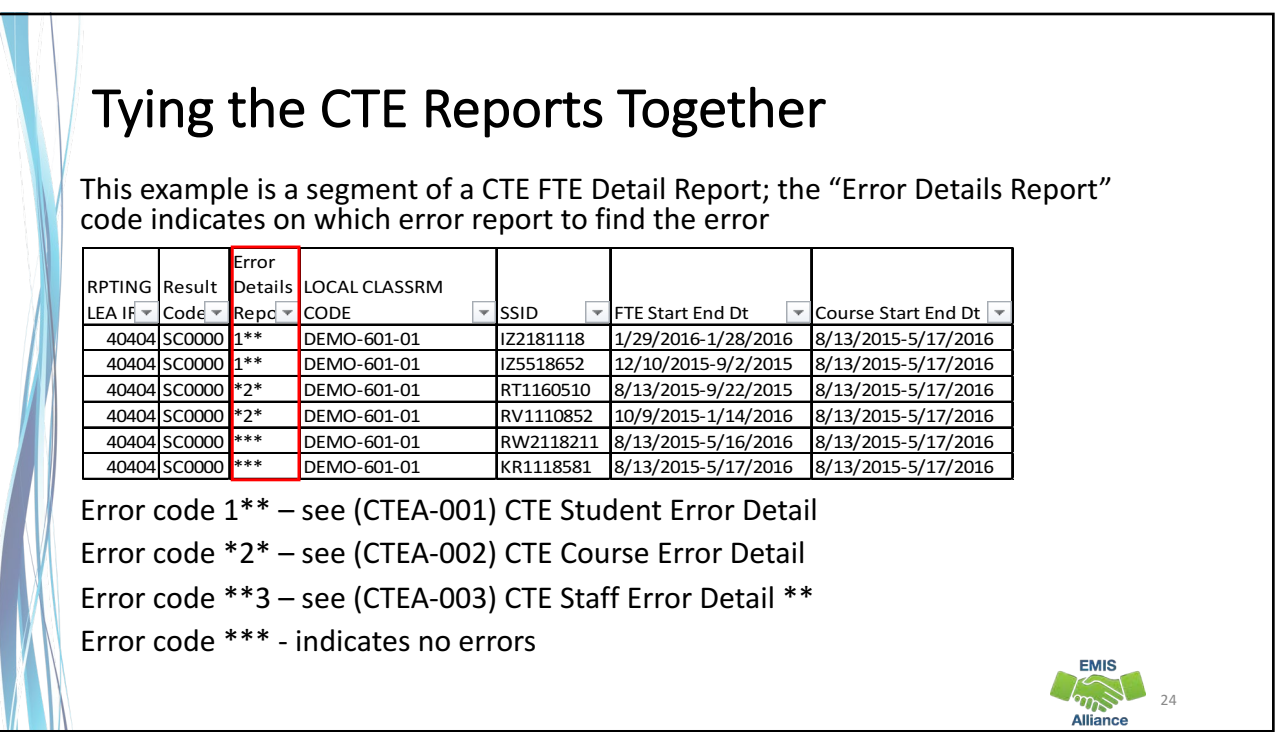

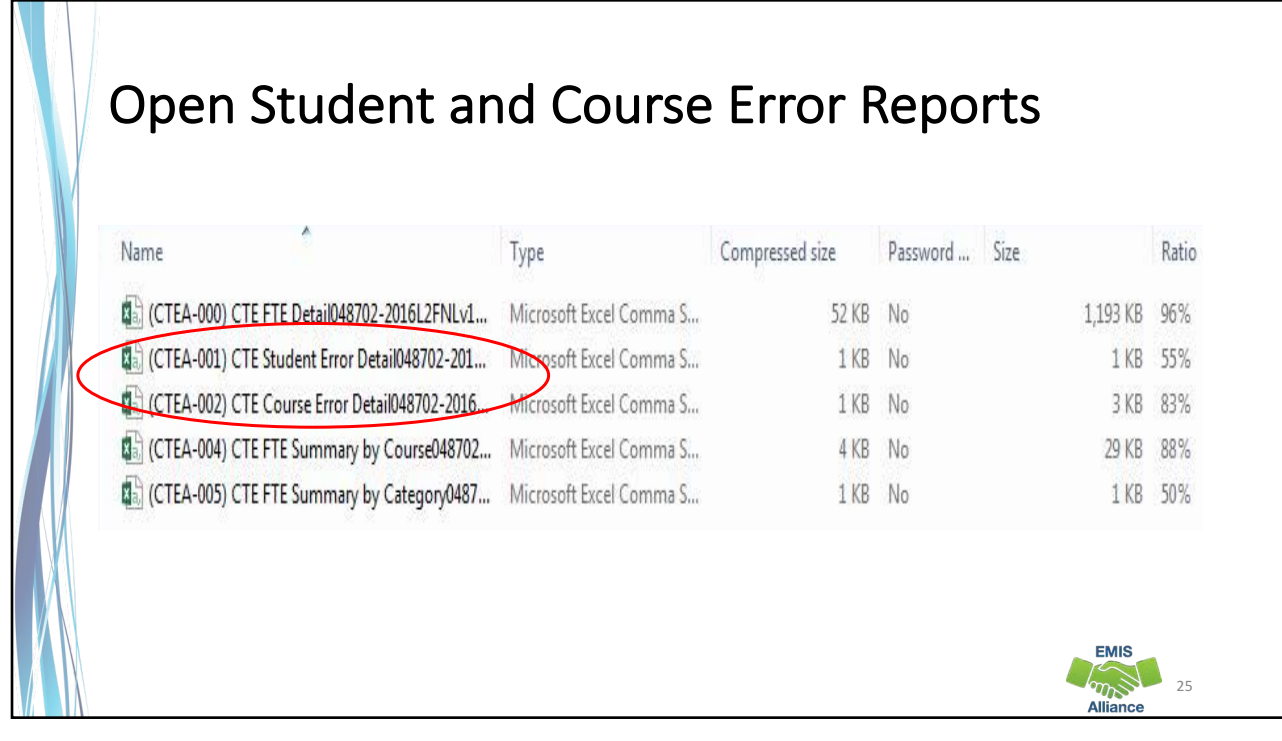

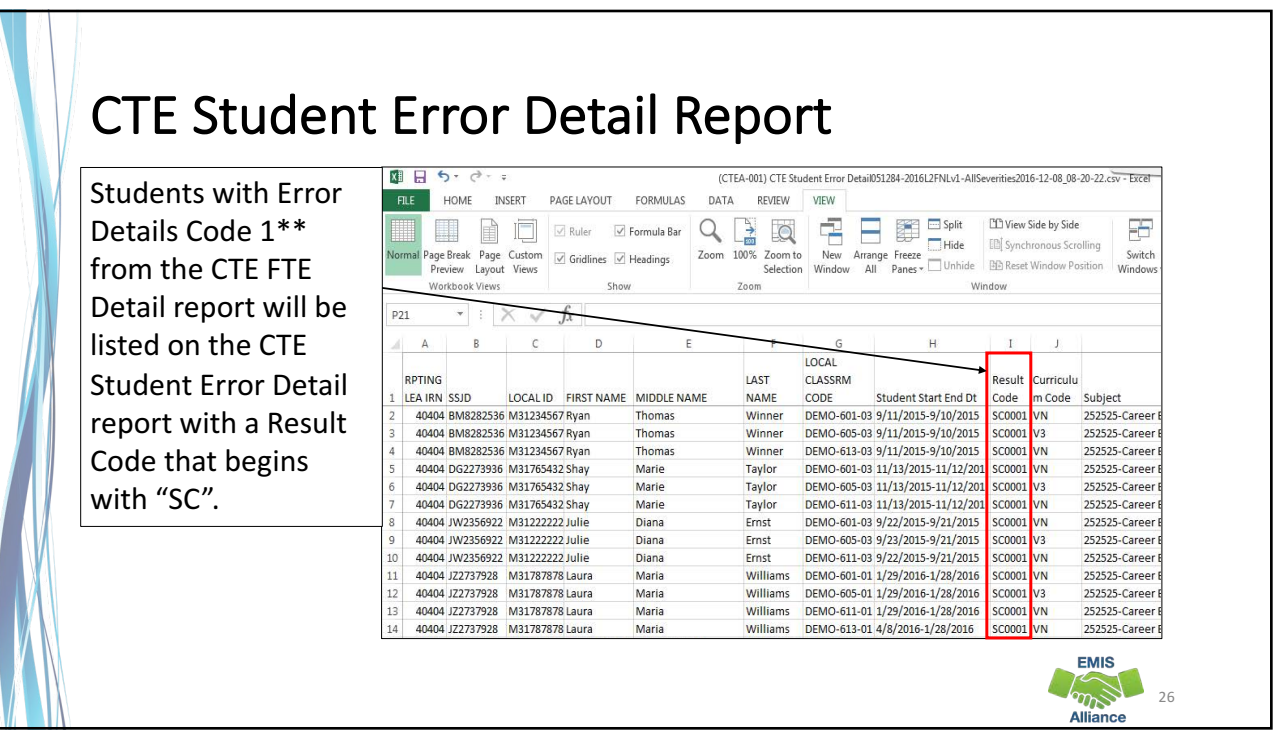

### **CTE Course Error Detail Report** 图目のつ 02) CTE Course Error Detail051284-2016L2FNLv1-AllSeverities2016-12-08\_08-20-22.csv - Ex INSERT PAGE LAYOUT FORMULAS DATA REVIEW VIEW Courses with Error Details Ĕ  $\frac{1}{2}$ Code \*2\* from the CTE FTE inter  $\tau_k$ Detail report will be listed  $\times \check{f}$ on the CTE Course Error  $\,$  8  $\mathsf{D}$  $\begin{array}{cccccccccc} \mathsf{E} & & \mathsf{F} & & \mathsf{G} & \end{array}$  $H$ SCHD L CLASSRM Result INSTR Curriculu Locat<br>HOURS m Code Subject IRN Location Detail report with a Course Start End Dt Error Note 1 Code E<br>
E<br>
C-201213-01 CS0001 8/13/2015-12/18/2015<br>
C-201213-01 CS0001 8/13/2015-5/17/2016<br>
C-319111-01 CS0001 8/13/2015-12/18/2015<br>
C-319112-01 CS0001 8/13/2015-12/18/2015<br>
C-319112-01 CS0001 8/13/2015-12/18/2015 220001<br>220001  $40404$ 60 V3 Result Code that begins  $60<sub>Y3</sub>$ 40404 128 VT 220001 40404 With "CS". 127 VT 220001 40404 64 VT 220001 40404 40404 DEMO-319113-01 CS0001 8/15/2015-12/18/2013 63 VT 220001 40404 40404 DEMO-319210-01 C50001 8/13/2015-12/18/2015<br>40404 DEMO-319210-01 C50001 8/13/2015-12/18/2015  $\frac{128}{127} \frac{\text{VT}}{\text{VT}}$ 220001 anana 40404 220001 40404 DEMO-31921-03 CS0001 1/4/2016-5/17/2015<br>40404 DEMO-319212-03 CS0001 8/12/2015-12/18/2015<br>40404 DEMO-319213-03 CS0001 1/4/2016-5/17/2016<br>40404 DEMO-706100-01 CS0007 8/13/2015-12/18/2015<br>40404 DEMO-706200-01 CS0007 8/  $10$ 64 VT 220001 40404 63 VT 220001 40404 11 177015 40404 Max Allowed Instr Hours: 280. Each student FTE reduced to  $12\,$ 348 VT  $\overline{13}$ 347 VT 177016<br>177017 40404 Max Allowed Instr Hours: 280. Each student FTE reduced to<br>40404 Max Allowed Instr Hours: 280. Each student FTE reduced to 407 VT 408 VT 177018 40404 Max Allowed Instr Hours: 280. Each student FTE reduced to r **EMIS**  $\frac{1}{27}$   $\frac{1}{27}$ **Alliance**

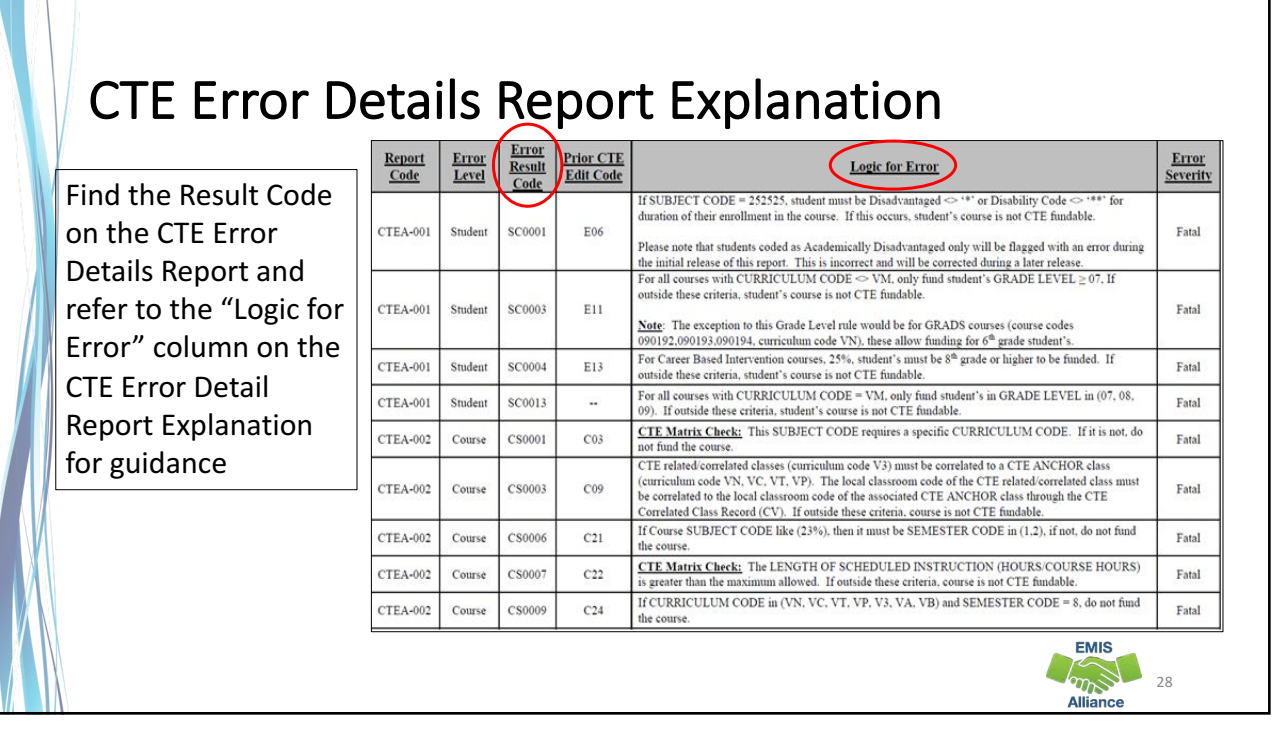

The CTE FTE Detail report contains CTE data at the most granular level. Some lines contain Error Result Codes that can be investigated using the CTE Error Detail Report and the CTE Error Detail Report Explanation.

- Quick Check Can you find the Error Detail Report column on the CTE FTE Detail report?
	- Can you locate the student or course on the associated error reports?
	- Can you identify the error code on the CTE Error Detail Report Explanation?

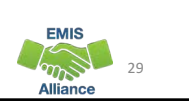

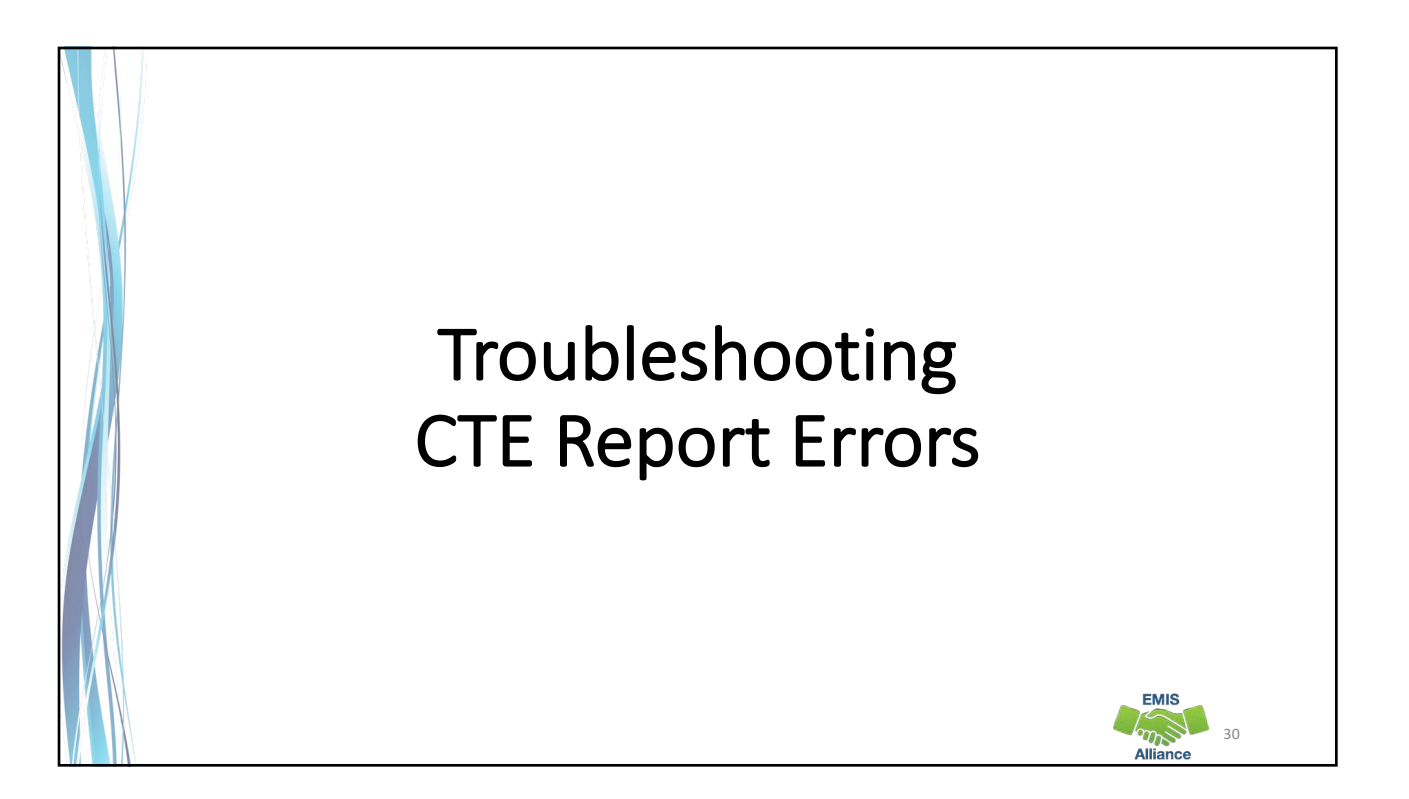

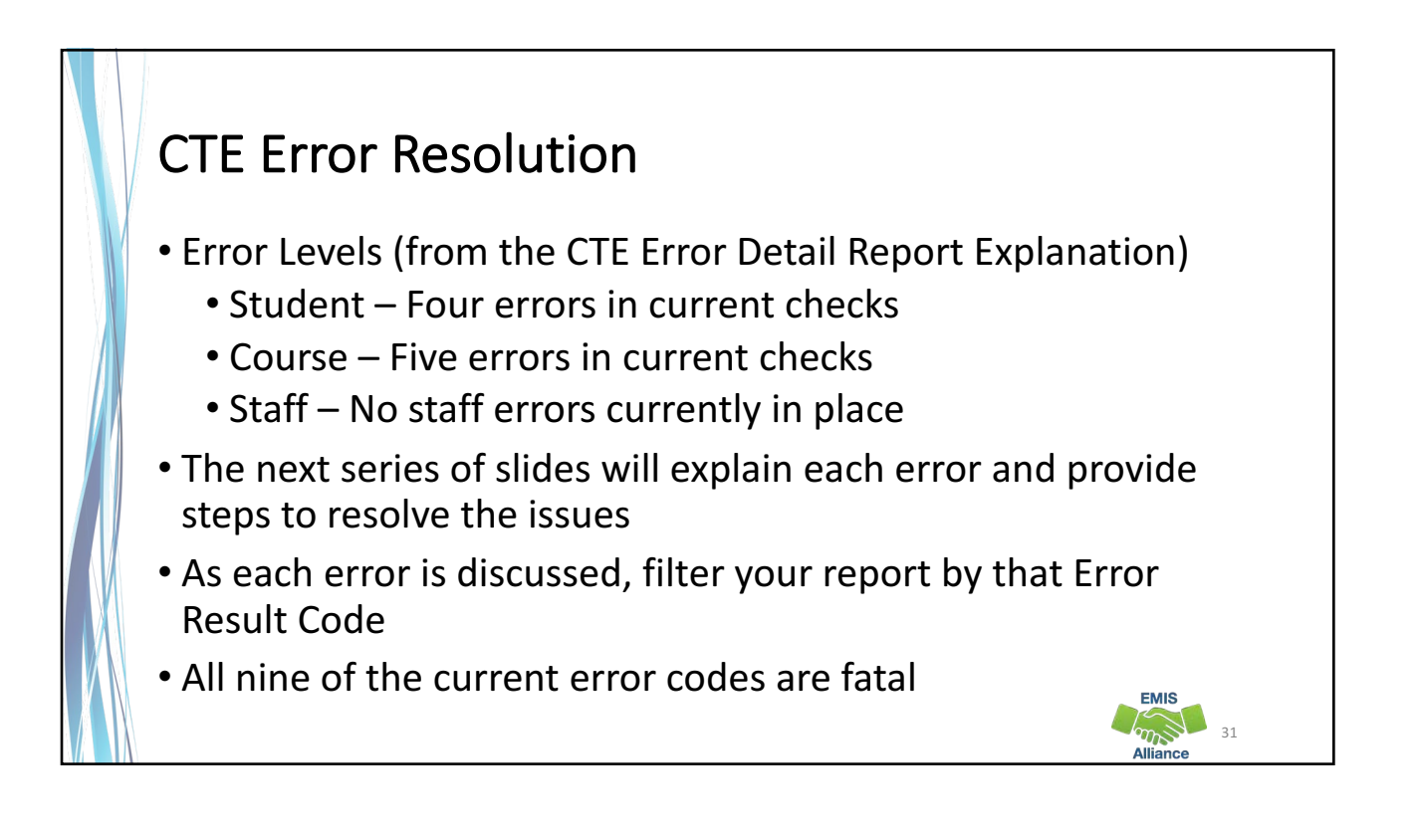

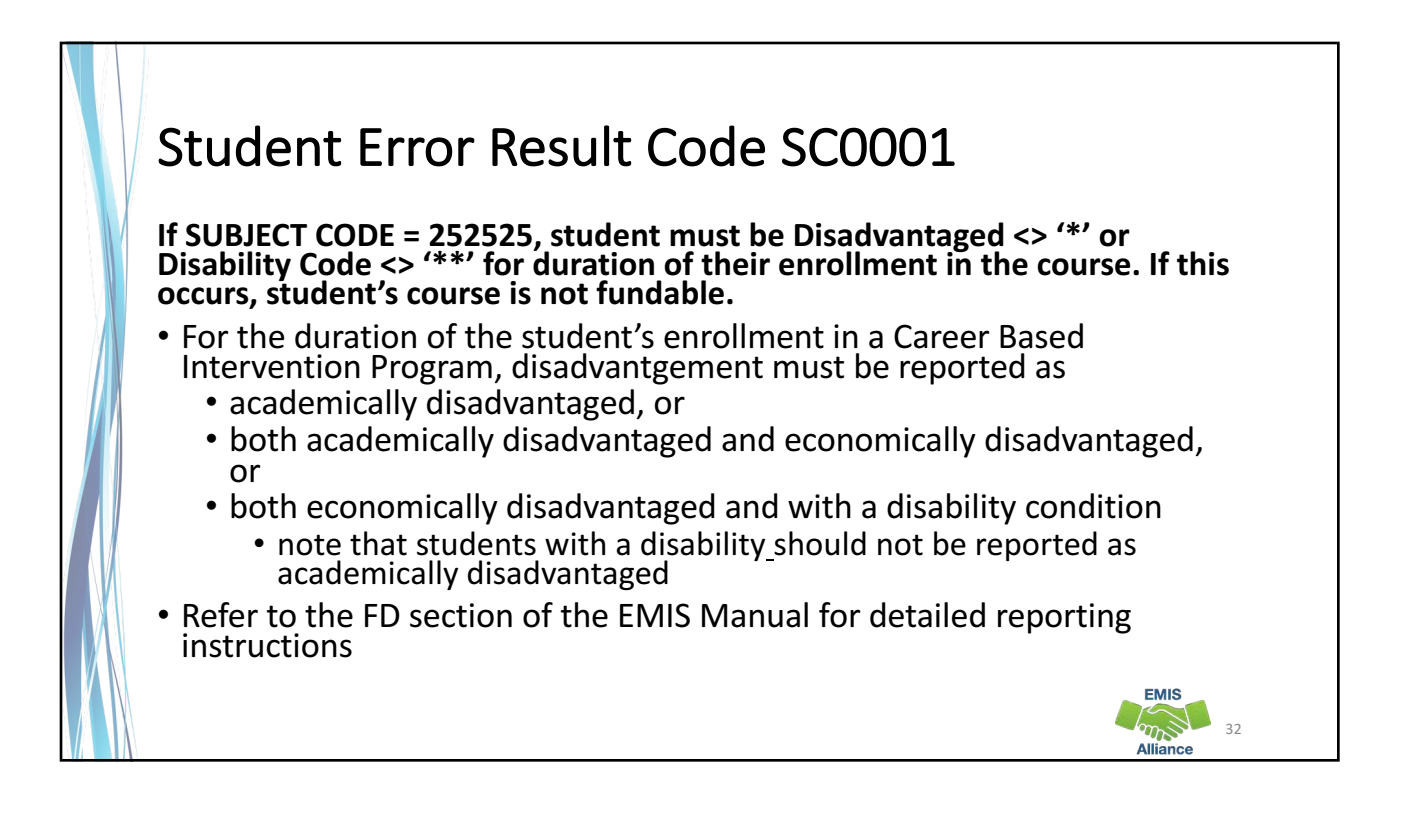

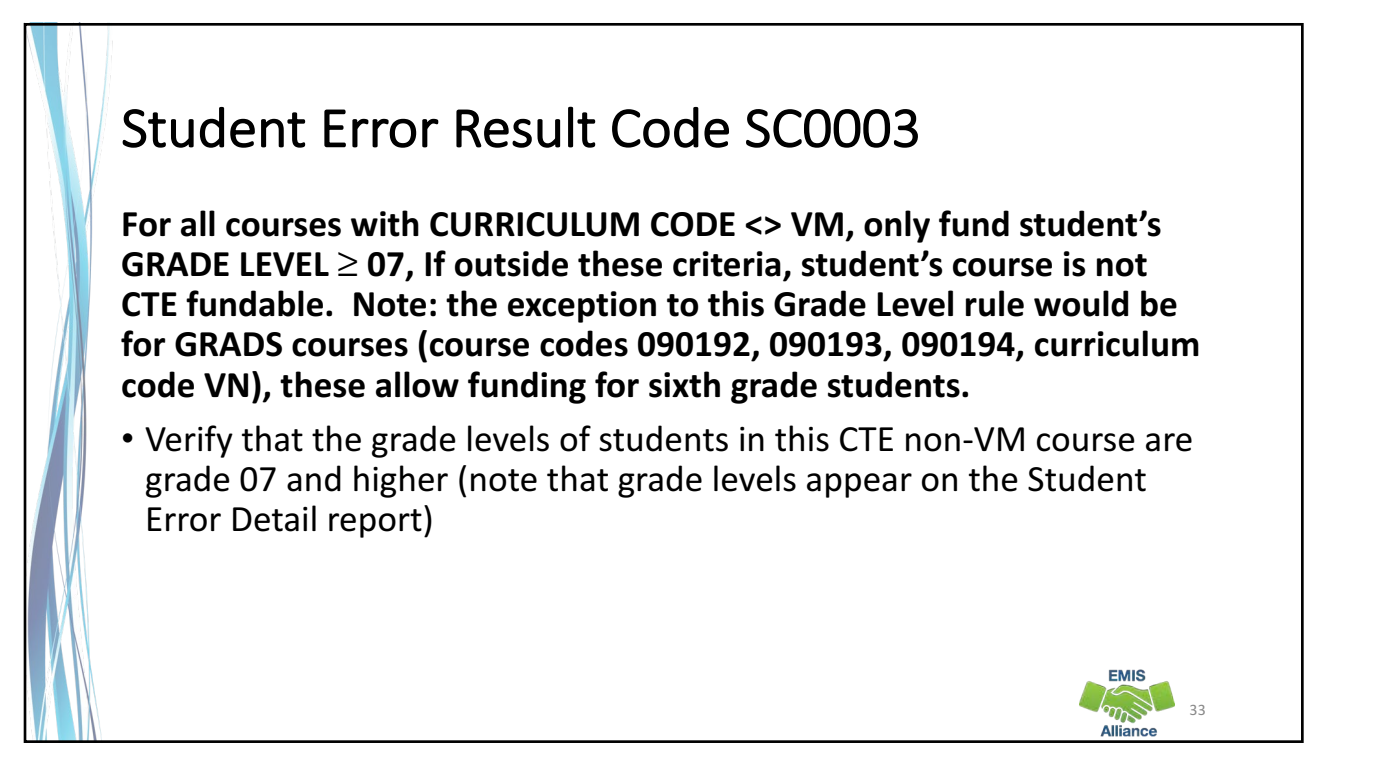

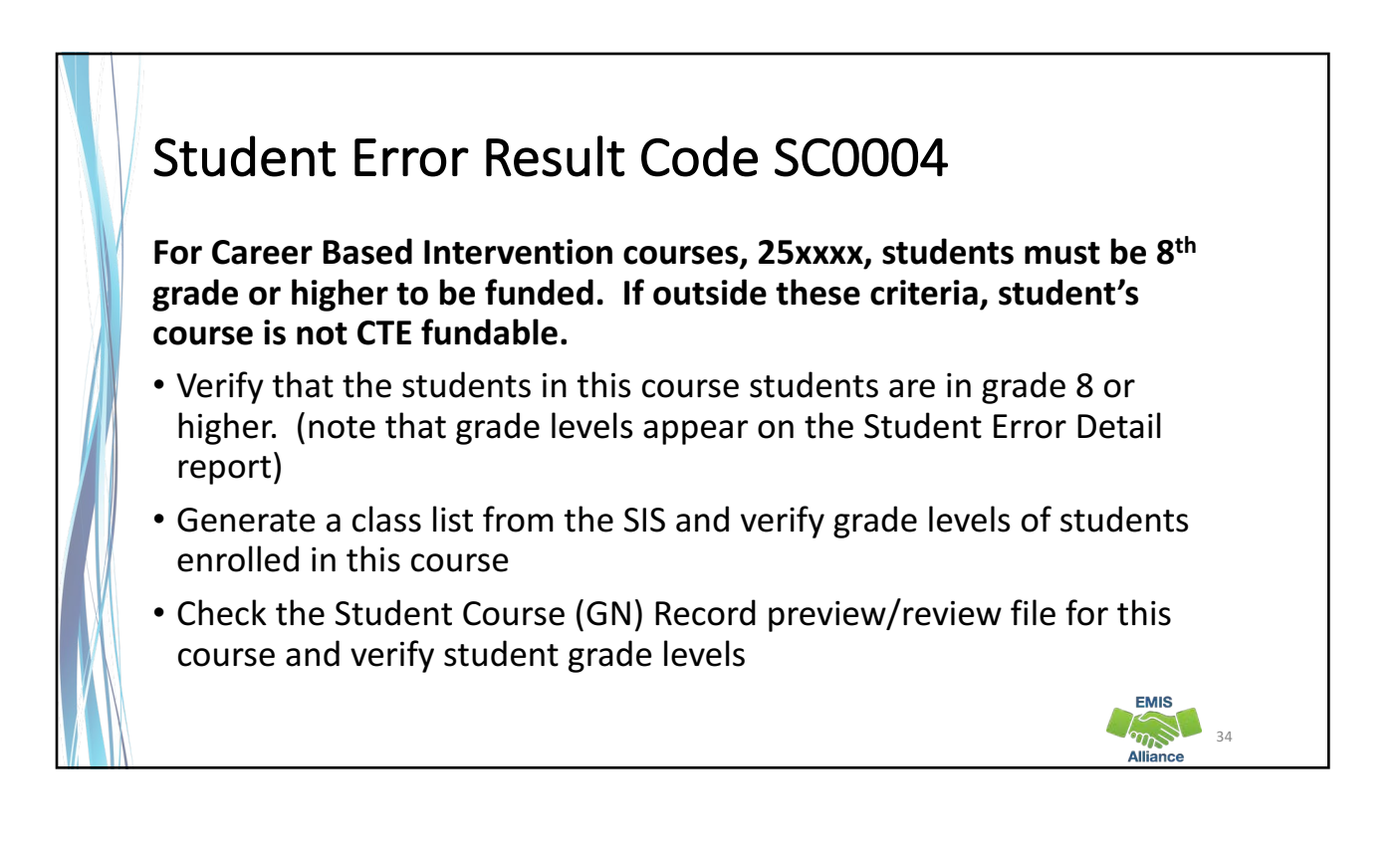

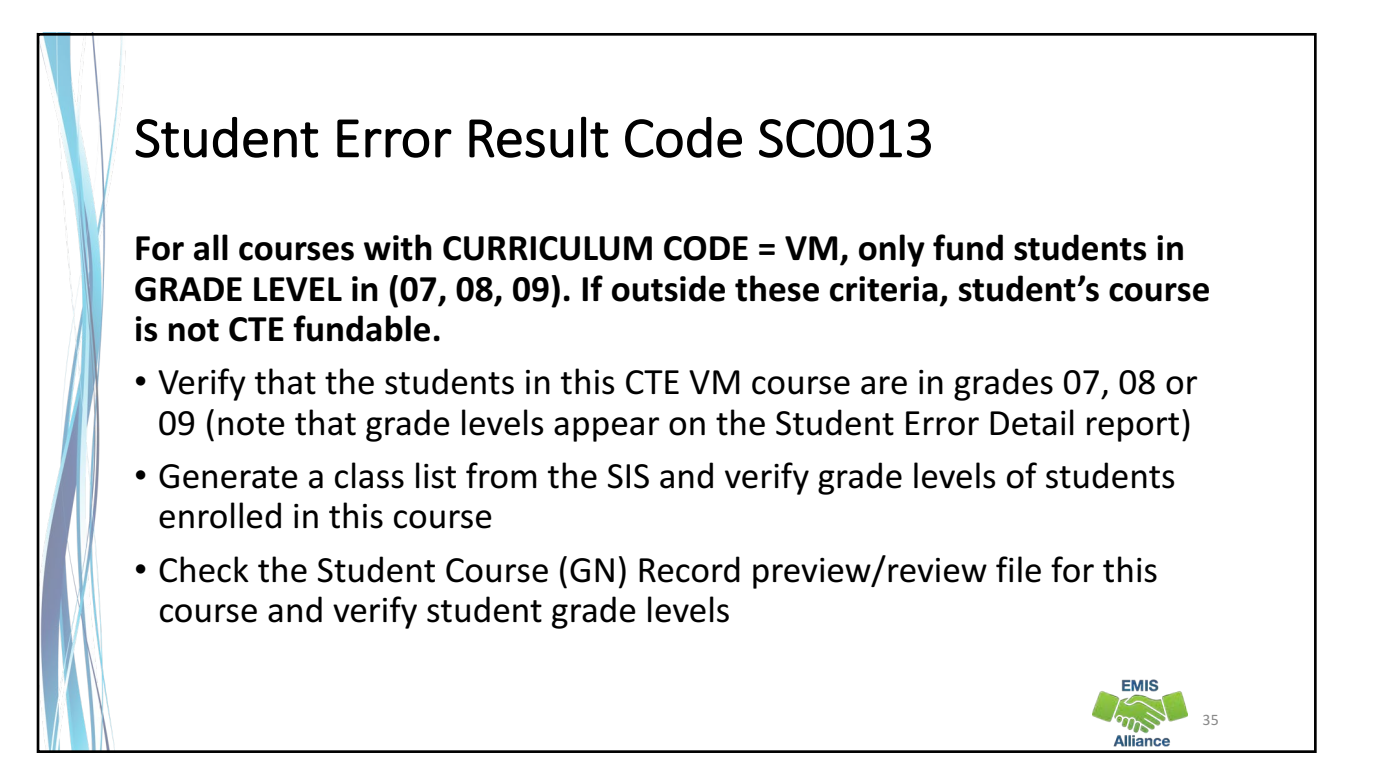

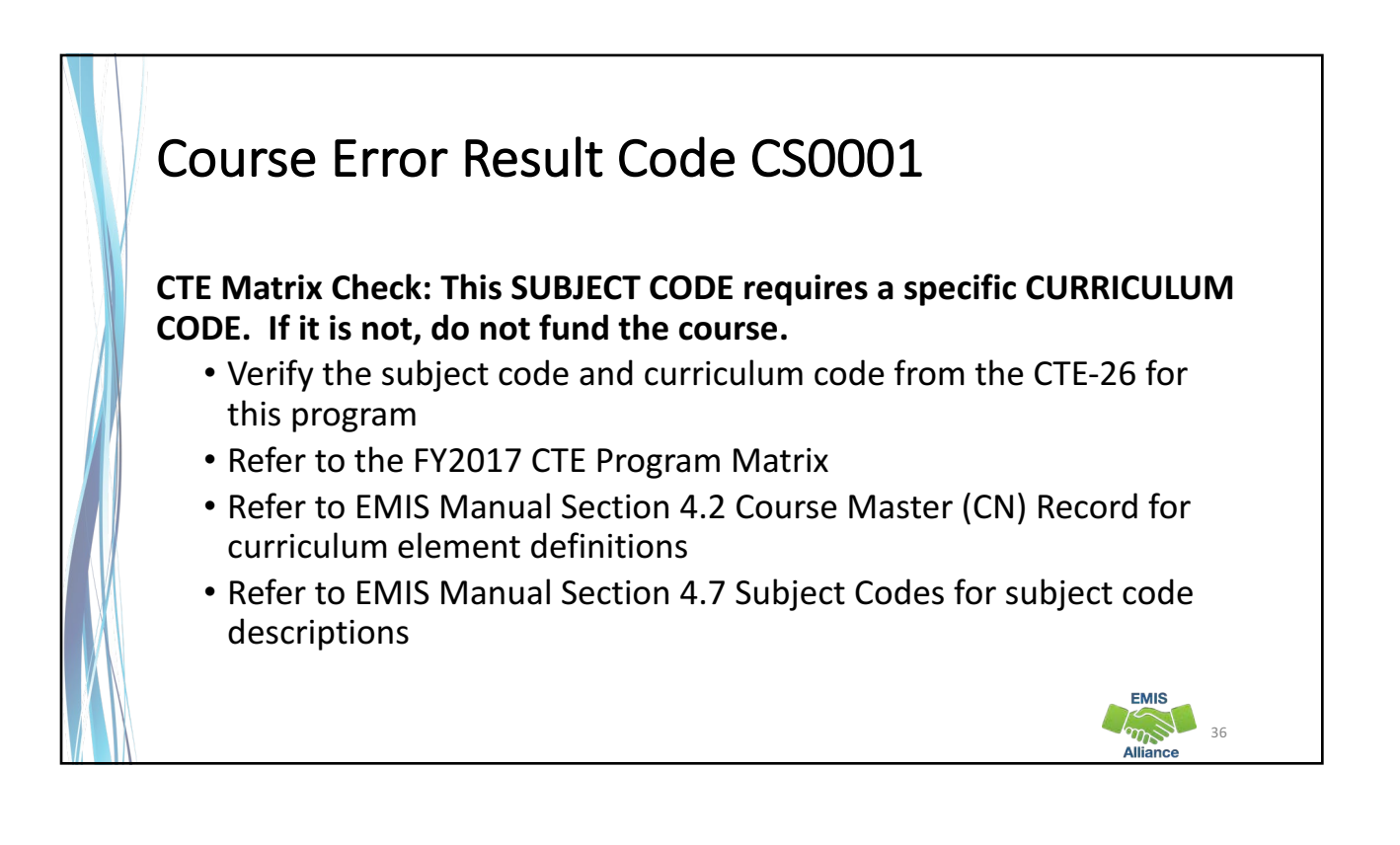

**EMIS Composition** 

### Course Error Result Code CS0003

**CTE** related/correlated classes (curriculum code V3) must be correlated to a CTE ANCHOR class (curriculum code VN, VC, VT, VP). The local classroom code of the CTE related/correlated class must be correlated to the local classroom code of the associated CTE ANCHOR class through the CTE Correlated Class Record (CV). If outside these criteria, course is not CTE fundable.

- Refer to the CTE-26 for this program to verify that the curriculum code is correct
- If it is correct, add the appropriate CTE Correlated Class (CV) Record
- If it is not correct, make curriculum code changes as necessary

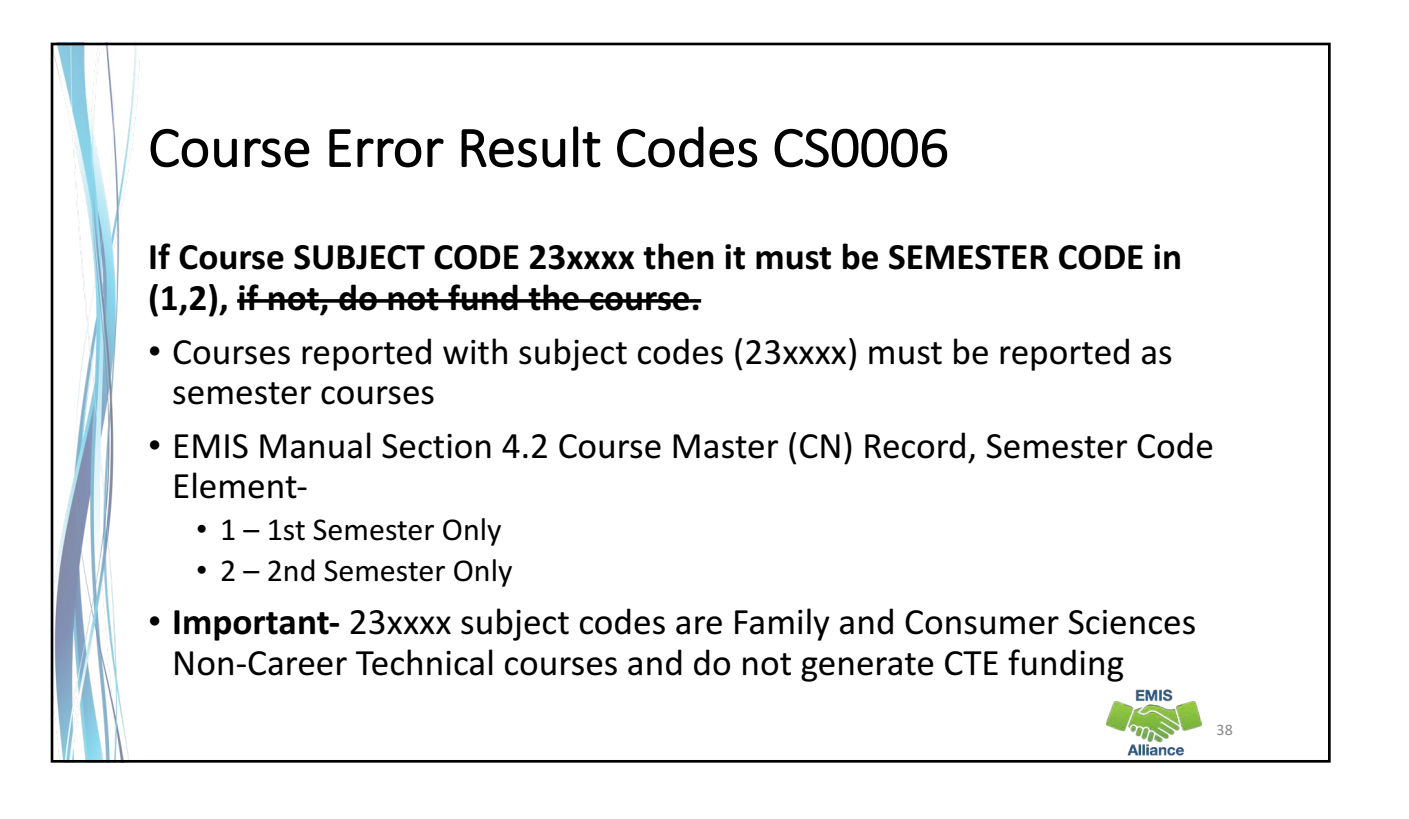

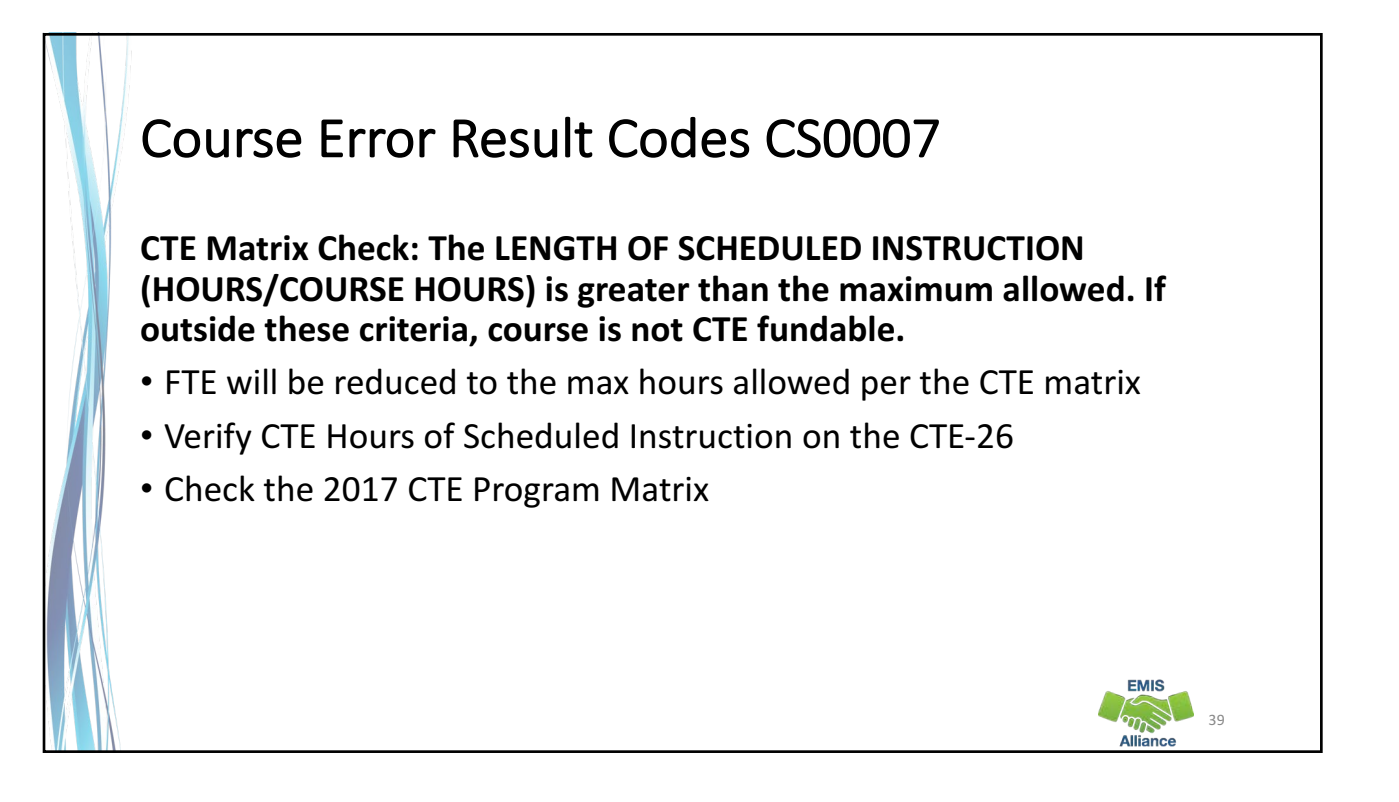

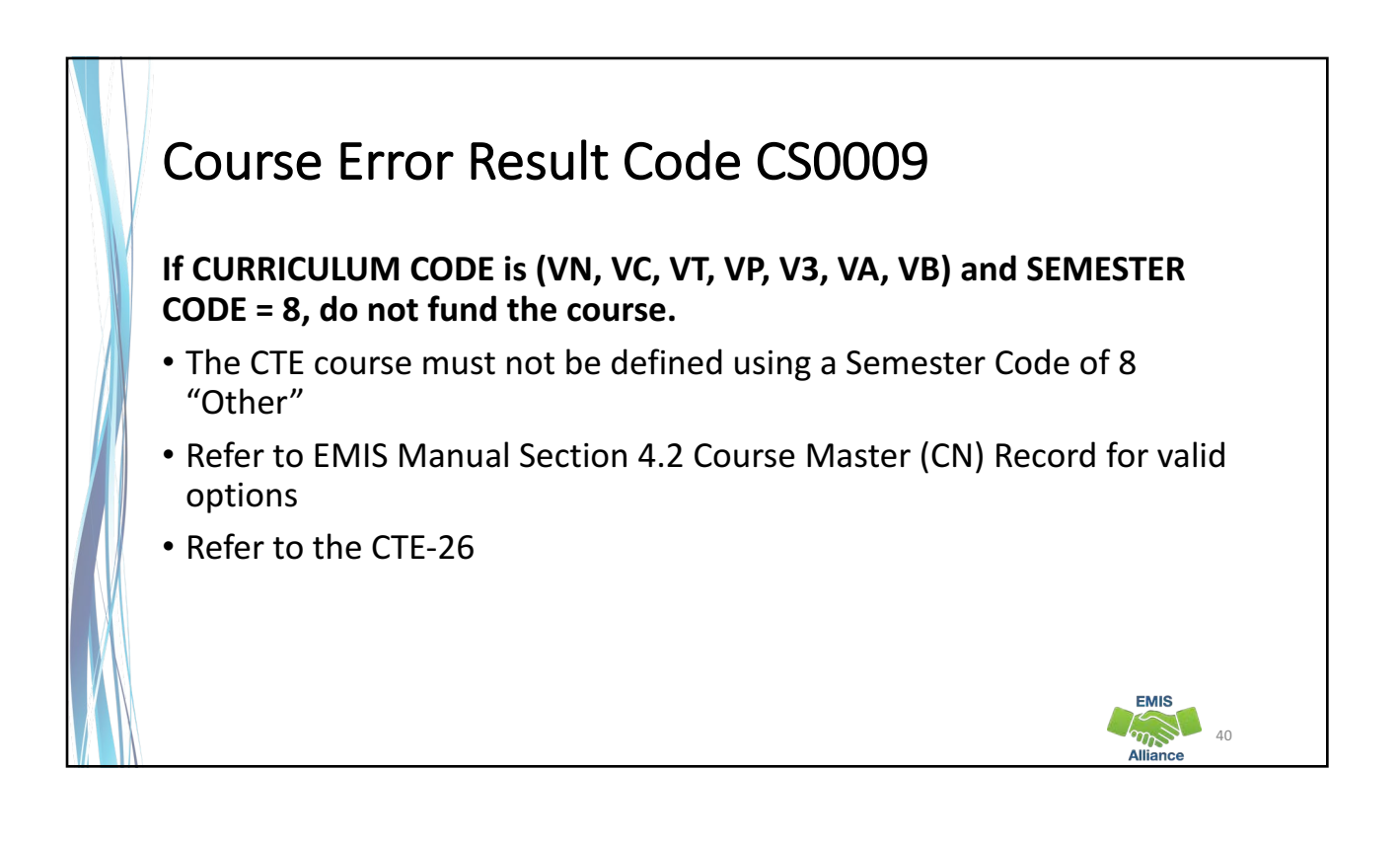

**EMIS** 

Actual CTE FTEs can be reduced when errors are generated. Make corrections to EMIS data and submit corrected data to get resolution to the errors.

- Quick Check Do the Potential FTE and Actual<br>
FTE columns contain expected values?
	- Are values appearing in the "Error Detail Report" column other than \*\*\*?
	- Has corrected data been submitted to resolve errors?

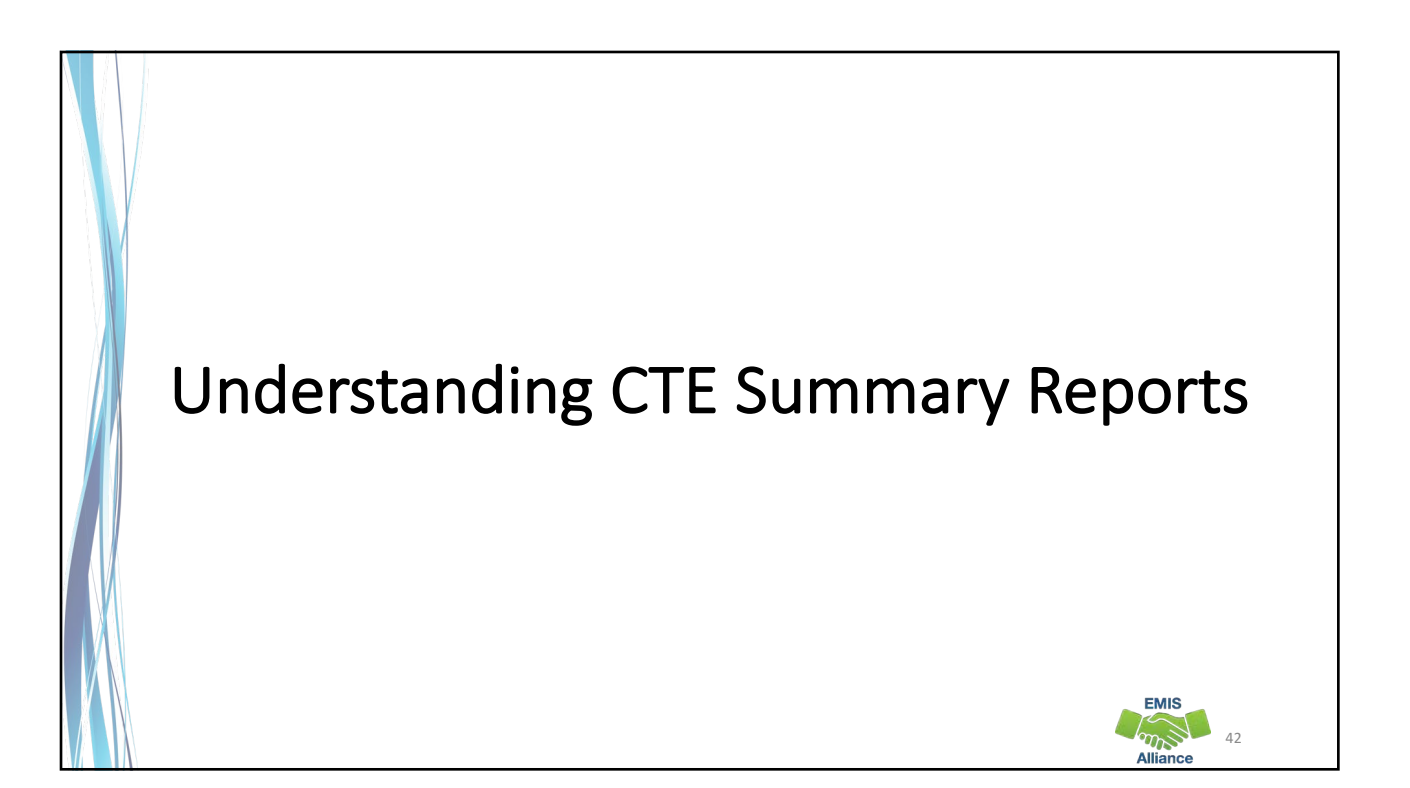

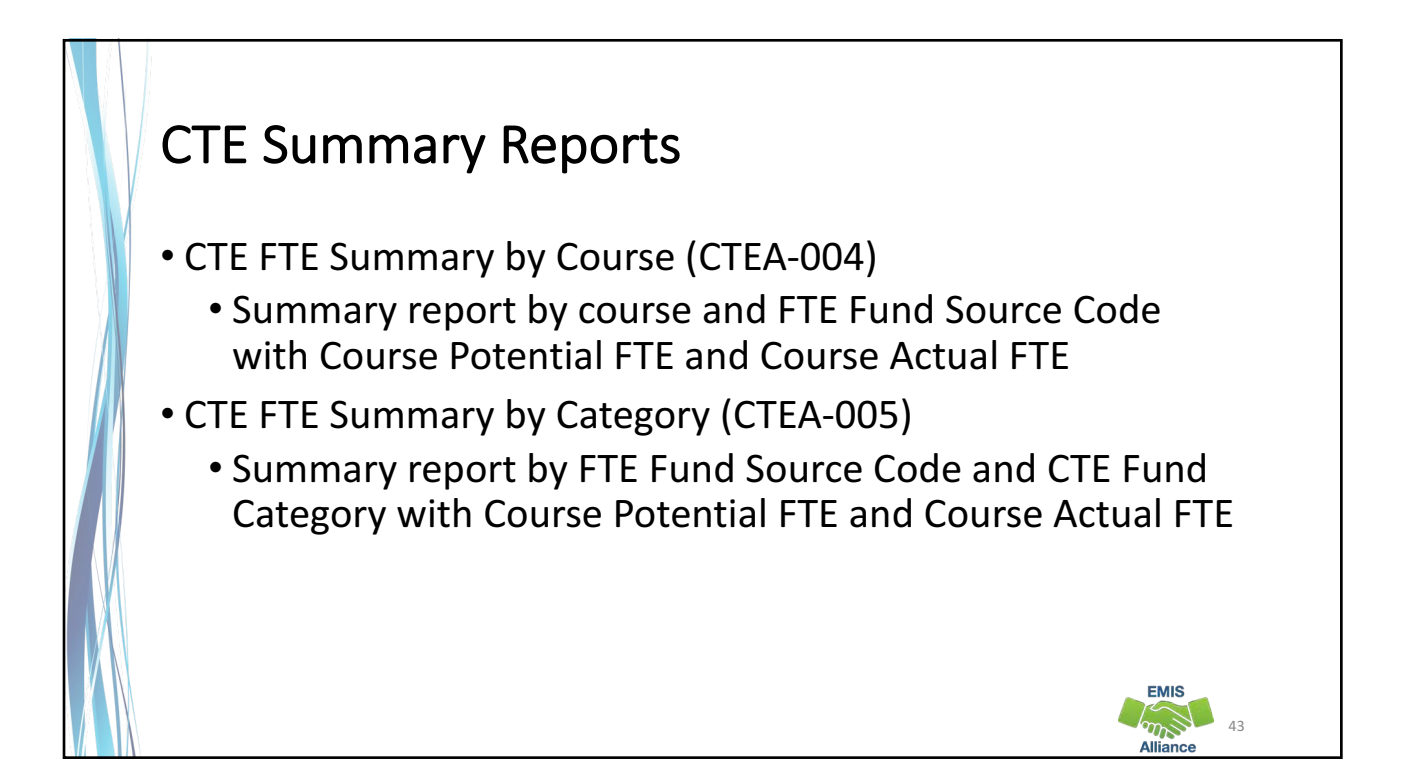

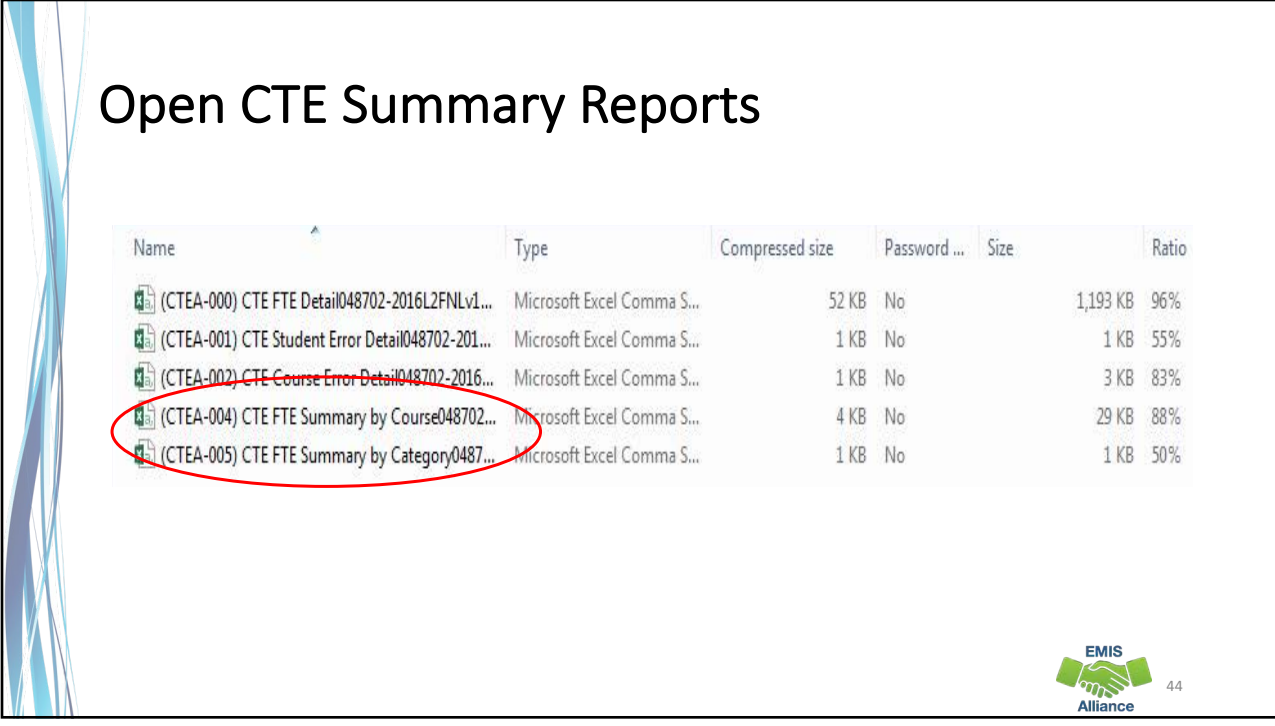

# CTE FTE Summary by Course (CTEA-004)

Summary report by course and FTE Fund Source Code with Course Potential FTE and Course Actual FTE

- Verify that all courses are listed and that all data is correct
- If actual and potential FTE are different—refer to the error report for why

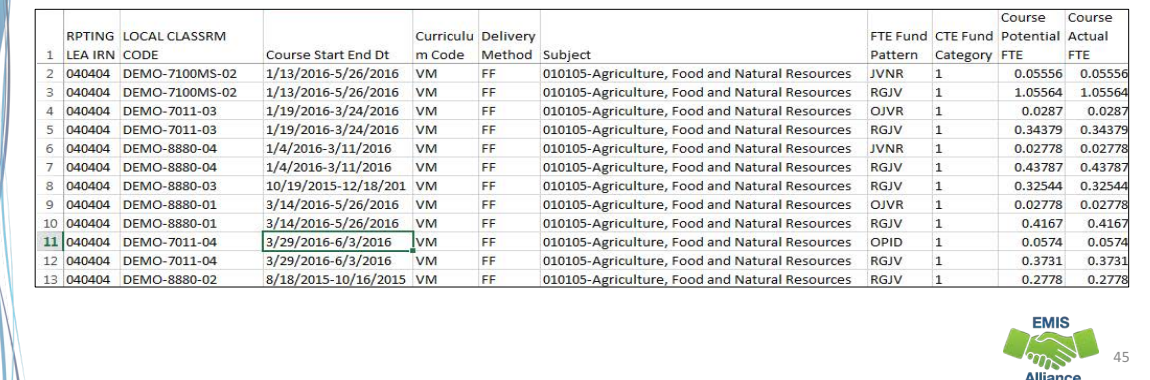

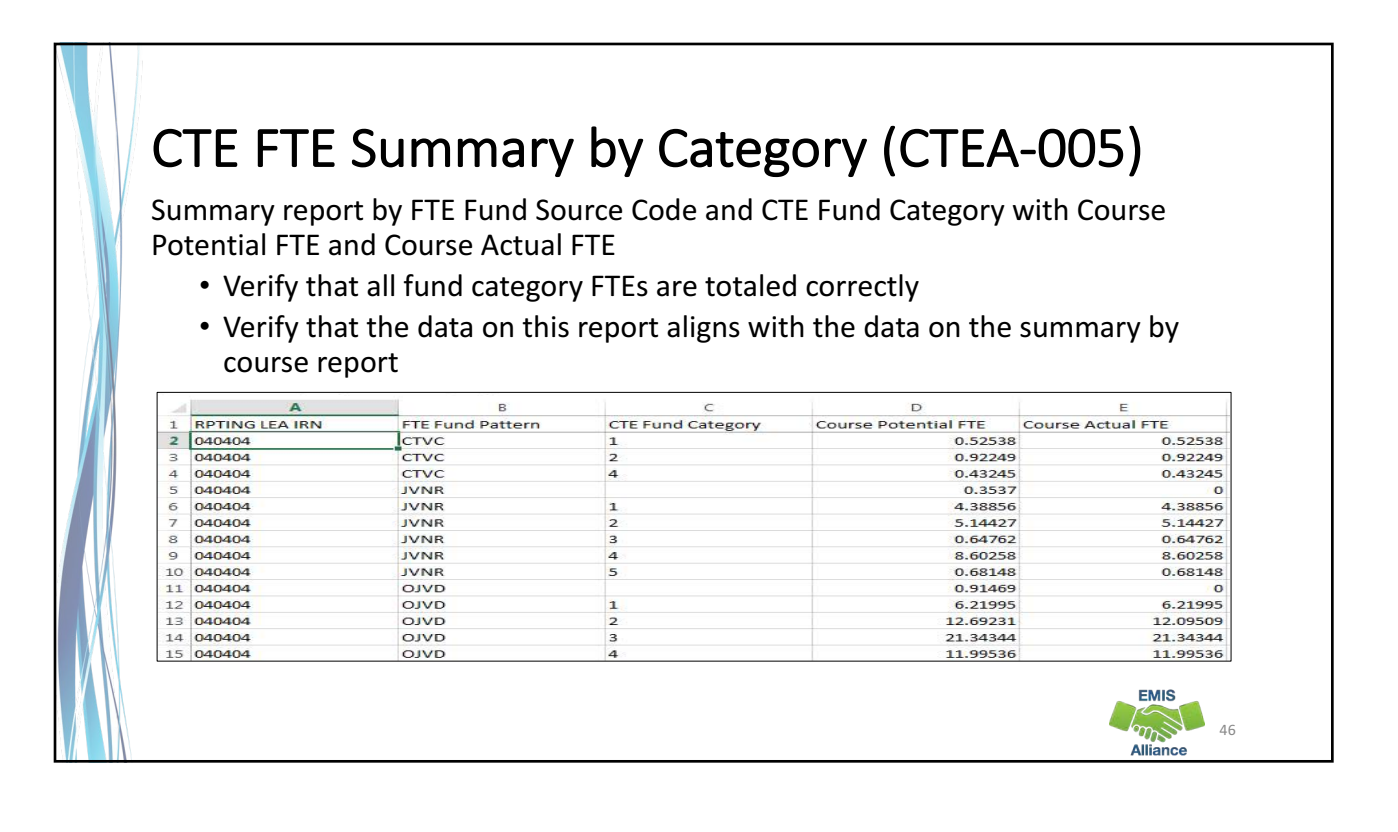

**EMIS** 

### Summary

- The CTE Reports contain data to verify and issues to correct
- The troubleshooting process requires interaction between the CTE FTE Detail Report and the error reports
- Use the CTE FTE Summary Reports to verify data and to compare data from previous versions of the reports
- Confirm that corrections have been made in the source system and that new EMIS data has been submitted in order for CTE Reports to be updated

![](_page_23_Picture_6.jpeg)

**EMIS**  $\mathscr{A}_{\mathbb{Z}}$ **Alliance** 

## **Office of Career Tech**

- To contact the Office of Career Tech, districts should call the main number (877-644-6338) and ask for a Career Technical Education Data Manager
- Some instances where districts should contact the Office of Career Tech
	- Career Technical Overrides
	- CTE 26 approval process
	- CTE Accountability
	- CTE Report Card

![](_page_24_Picture_8.jpeg)